### Dell Vostro 1540/1550 دليل المالك

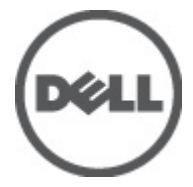

المُعوذج الرقابيP18F<br>النوع الرقابيP18F001,P18F002

### الملاحظات والتنبيهات والتحذيرات

<span id="page-1-0"></span>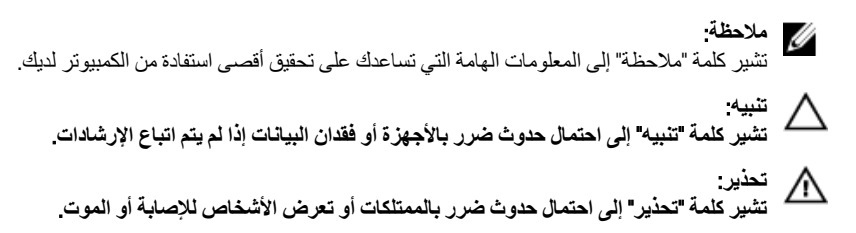

المعلومات الواردة في هذا المنشور عرضة للتغيير دون إشعار. حقوق الطبع والنشر @ Dell Inc. 2011 جميع الحقوق محفوظة.

يُحظر تماماً إجراء أي نسخ لهذه المواد بأي شكل من الأشكال بدون إذن كتابي من شركة .Dell Inc.

العلامات التجارية الواردة في هذا النص: ™Dell وشعار DELL و™DELL وDell Precision و™Precision ON و™ExpressCharge Micher™ و Latitude ON™ و OptiPlex™ و Vostro™ و Wi-Fi Catcher™ علامات تجارية لشركةDell Inc فيما تعتبر ® Intelس ® Pentium و® Xeon و Core TM و ®Atom و®Centrino علامات تجارية أو علامات تجارية مسجلة لشركة Intel Corporation في الولايات المنحدة الأمريكية والدول الأخرى. تعتبر ®AMD علامة تجارية مسجلة، أما ™AMD Opteron و<br>™AMD Phenom و™AMD Sempron و AMD Nthlon و™AMD Sempron و ATI FirePro Advanced Micro Devices, Inc. و Microsoft® و @Windows و @Windows Vista و @Windows Vista وزر البدء (Start) في Windows Vista و ®Office Outlook!ما علامات تجار بة أو علامات تجار بة مسجلة لشر كة Microsoft Corporation في الولايات المتحدة الأمريكية و/أو الدول الأخرى. تعتبر ™Blu-ray Disc علامة تجارية مملوكة لشركة Blu-ray Disc Association BDA))، ومُصرح باستخدامها على الأقراص والمشغلات. وتعتبر علامة كلمة ®Bluetooth علامة تجارية مسجلة ومملوكة لشركة ®SIG, IncBluetooth. وأي استّخدام لهذا العلامة من جانب شركة Dell Inc. فهو بموجب تر خيص. تعتبر @Wi-Fi علامة تجارية مسجلة لشركة Wireless Ethernet Compatibility Alliance, Inc.

قد يتم استخدام علامات تجارية وأسماء تجارية أخرى في هذا المستند للإشارة إلى الكيانات المالكة لهذه العلامات والأسماء أو إلى منتجاتها. تنفي شركة Dell Inc. أية مصلحة خاصة لها في أية علامات تجارية أو أسماء تجارية أخرى غير تلك الخاصة بها.

 $08 - 2011$ 

Rev. A00

### جدول المحتويات

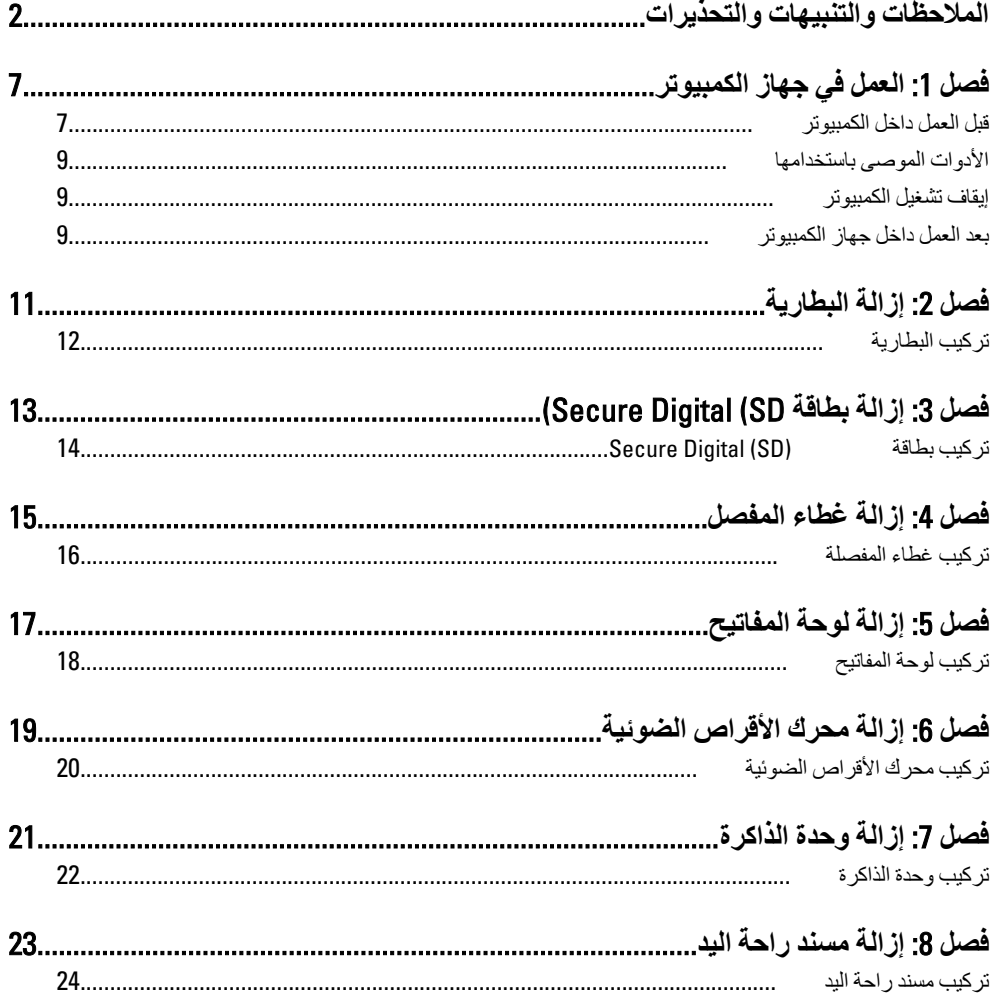

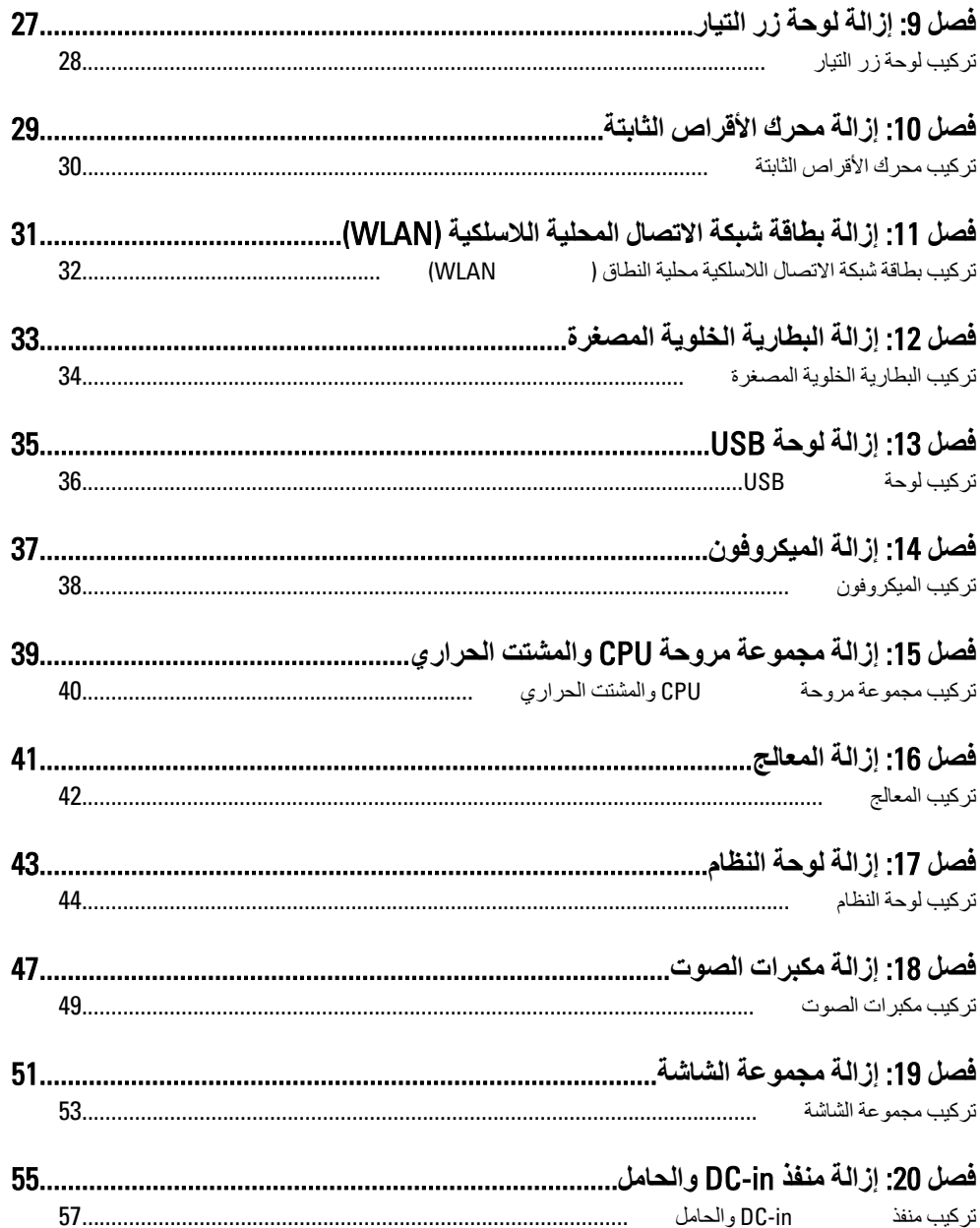

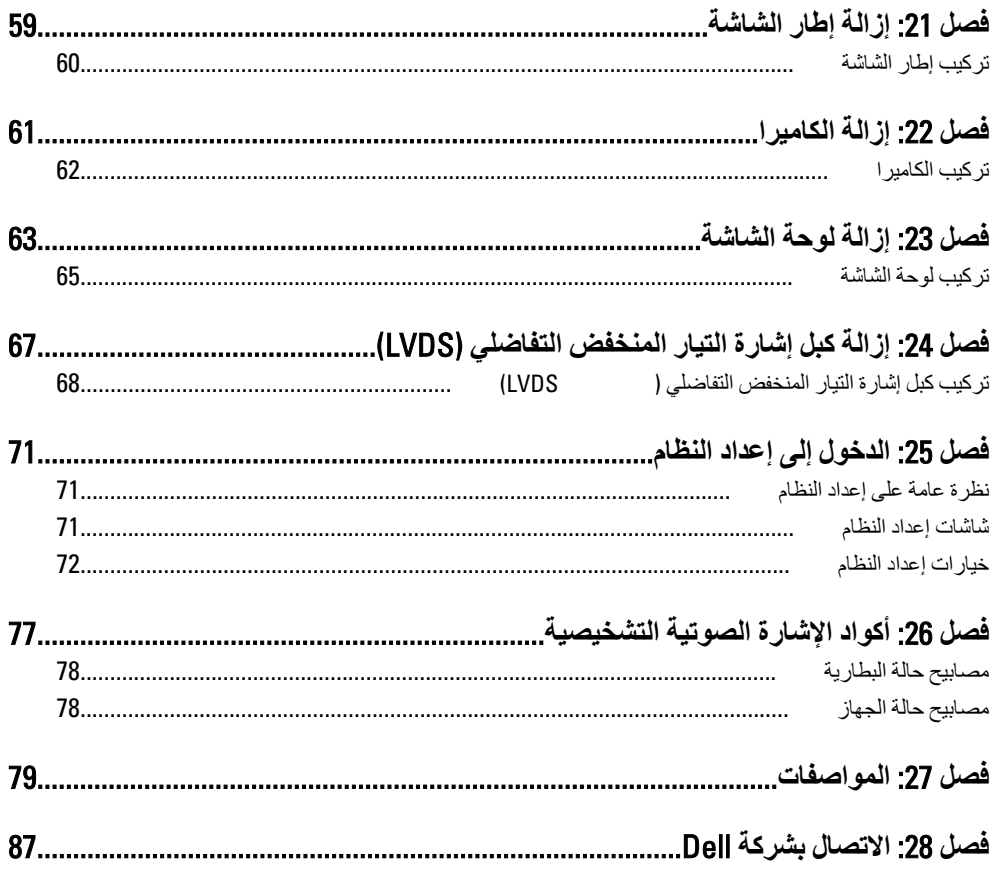

### الع*مل في جه*از الكمبيوتر

#### قبل الع*م*ل داخل الكمبيو تر

التزم بإرشادات الأمان التالية للمساعدة على حماية الكمبيوتر من التعرض لتلف محتمل، وللمساعدة كذلك على ضمان السلامة الشخصية. ما لم يتم الإشار ة إلى غير ذلك، فإن كل إجراء متضمن في هذا المستند يفتر ض وجود الظر وف التالية:

- اتبعت الخطوات في قسم العمل في جهاز الكمبيوتر.
- قيامك بقراءة معلومات الأمان الواردة مع الكمبيوتر.
- بمكن استبدال أحد المكونات أو -- في حالة شرائه بصورة منفصلة -تثبيته من خلال اتباع إجراءات الإز الة بتر تيب عكسي.

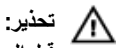

قبل العمل داخل الكمبيوتر ، اقرأ معلومات الأمان المرفقة بالكمبيوتر. للتعرف على المعلومات الإضافية الخاصة بأفضل ممارسات الأمان، راجع الصفح الرئيسية الخاصة بـ "التوافق التنظيمي" على العنوان .www.dell.com/regulatory\_compliance

#### تنبيه. Λ

الـعديد من الإصلاحات لا يجوز القيام بـها إلا بواسطة الفني المختص. يجب أن تقوم فقط باكتشاف الأعطال وإصلاحها و عمليات الإصلاح البسيطة وفقاً لما هو موضح في وثاق المنتج، أو كما يتم توجيهك من خلال خدمة الصيانـة على الإنترنت أو عبر الـهاتف أو بواسطـة فريق الدعم. لا يغطي الضمـان التلفيات النـاتـجـة عن القيام بأعمال الصيانـة بواسطـة أفراد غير معتمدين لدى Dell. يُرجى قراءة واتباع تعليمات الأمـان المرفقة مع المنتج.

**تنبيه** ╱ **لتجنب تفريغ شحنة إلكتروستاتيكية، قم بتأريض نفسك عن طريق استخدام عصابة المعصم الخاصة** بالتأريض أو لمس سطح معدني غير مطلي، مثل موصل موجود على الجزء الخلفي لجهاز الكمبيوتر بشكل **دوري**.

#### تنبيه.

تعامل مع المكونات والبطاقات بعناية. لا تلمس المكونات أو نقاط التلامس الموجودة على البطاقة. أمسك البطاقة من إحدى حوافها، أو من حامل التثبيت المعدنى الخاص بها. أمسك أحد المكونات مثل معالج من حوافه، وليس من السنون الخاصة به.

<span id="page-6-0"></span>1

#### تنبيه عندما تفصل أحد الكبلات، اسحب من الموصل الخاص به، أو من عروة السحب الخاصة به، وليس من الكبل نفسه. بعض الكبلات تتميز بوجود موصلات مزودة بعروة قفل، فإذا كنت تحاول فصل هذا النوع من الكبلات، فاضغط على عروات القفل قبل فصل الكبل. وبينما تقوم بسحب الموصلات عن بعضها، حافظ على تساويهما لكي تتجنب ثني أي من سنون الموصل. أيضًا، قبل توصيل الكبل، تأكد أنه قد تم توجيه ومحاذاة الكبلين بطريقة صحيحة.

#### *ال* ملاحظة.

قد تظهر ألوان الكمبيوتر الخاص بك وبعض المكونات المحددة مختلفة عما هو مبيّن في هذا المستند. لتجنب إتلاف الكمبيوتر ، قم بإجر اء الخطوات التالية قبل التعامل مع الأجز اء الداخلية للكمبيوتر .

- تأكد أن سطح العمل مسطح ونظيف لوقاية غطاء الكمبيوتر من التعرض للخدوش.  $\cdot$ 
	- قم بإيقاف تشغيل الكمبيوتر (انظر *إيقاف تشغيل الكصيوتر* ).  $\cdot$
- في حالة توصيل الكمبيوتر بجهاز إرساء (متصل) مثل قاعدة وسائط أو شريحة بطارية اختيارية،  $\boldsymbol{\cdot}$ فقم بالغاء توصيله.

#### نبیه $\bigwedge$ لفصل كبل شبكة، قم أو لاَ بفصل الكبل عن الكمبيوتر ، ثم افصله من الجهاز المتصل بالشبكة.

- افصل كل كبلات الشبكة عن الكمبيو تر  $\overline{A}$
- قم بفصل الكمبيو تر ۖ و جميع الأجهز ة المتصلة به من مآخذ التيار ۖ الكهر بي ِ  $.5$ 
	- أغلق الشاشة وأقلب الكمبيوتر على وجهه على سطح مستو  $\overline{\mathbf{6}}$

#### *//* ملاحظة

لتفادي تلف لوحة النظام، يجب إز الة البطارية الرئيسية قبل إجراء أعمال صيانة للكمبيوتر.

- قم بإز الة البطار ية الر ئيسية.  $\overline{J}$
- اقلب الكمبيوتر إلى الجانب العلوي. .8
	- افتح الشاشة. .9
- اضغط على زر التشغيل لتأريض لوحة النظام - 10
- تنبيه للحماية من الصدمات الكهربية، عليك دومًا بفصل الكمبيوتر عن مأخذ التيار الكهربي فبل إزالة غطاء الكمبيوتر .
- تنسه قبل لمس أي شيء داخل الكمبيوتر ، قم بتأريض نفسك بواسطة لمس سطح معدني غير مطلي، مثل السطح المعنـٰى الموجود في الجزء الخلفي من الكمبيوتر. أثنـٰاء الـعمل، المس سطح معنـٰى غير مطلي بشكل دور ي لتفريغ الكهراء الساكنة والتي قد تتلف المكونات الداخلية للكمبيوتر.
	- 11. قم بإز الـة أيـة بطـاقات ExpressCards أو Smart Cards من الفتحات المناسبة.

#### الأدوات الموصى باستخدامها

<span id="page-8-0"></span>قد يتطلب تنفيذ الإجراءات الواردة في هذا المستند توفر الأدوات التالية:

- مفك صغير بسن مسطح
- مفك Phillips رقم #0
- مفك Phillips رقم #1
- مخطاط بلاستبكي صغبر
- القرص المضغوط لبر نامج تحديث Flash BIOS

ا**يقاف تشغيل الكمبيو تر** 

**∕\_** شبیه. **ϟتفادي ϓقد اϟبϴاϧاتˬ Ϣϗ ΤΑفφ وإϏلاق Οمϊϴ اϟملفات اϟمفتوΣة وϢϗ ϧΈΑها˯ Οمϊϴ اϟبراΞϣ اϟمفتوΣة ϗبϞ إϳقاϑ تشغيل الكمبيوتر**.

- 1. قم بايقاف تشغيل نظام التشغيل على النحو التالي:
	- في نظام التشغيل Windows Vista:

انقر فوق **Start (ابدأ) <sup>طر</sup> ث**م انقر فوق السهم الموجود في الركن الأيمن السفلي من القائمة (Start **اΑد**) ϛما ϫو όϣروض أدϧاهˬ ϢΛ اϧقر ϓوق (Down Shut **إϳقاϑ اϟتشϞϴϐ**(.

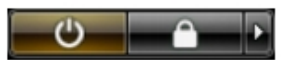

- في نظام التشغيل Windows XP: انقر فوق Start (ابدأ) → Turn Off Computer (إي**قاف تشغيل الكمبيوتر) → Turn Off** <mark>(إيقاف التشغيل)</mark> . يتوقف تشغيل الكمبيوتر بعد اكتمال عملية إيقاف تشغيل نظام التشغيل.
	- 2. تأكد من إيقاف تشغيل الكمبيوتر وجميع الأجهزة المتصلة به. في حالة عدم توقف الكمبيوتر والأجهز ة المتصلة به تلقائيًا عندما تقوم بإيقاف تشغيل نظام التشغيل، اضغط مطو لأ على ز ر التشغيل لمدة نحو 4 ثو ان لإيقاف تشغيلها.

#### بـعد الـعمل داخل جـهاز الكمبيو تر

بعد استكمال أي من إجر اءات إعادة التر كبب، تأكد من توصيل أبة أجهز ة خار جبة ويطاقات و كبلات قبل تشغبل الكمبيو تر

**∕** تنبیه∙ **ϟكϲ ΗتجΐϨ إΗلاϑ اϟكمبϴوΗرˬ اγتخدم اϟبτارϳة اϟمصممة ϟكمبϴوΗر** Dell **اϟخاص ϫذا**. **لا δΗتخدم اϟبτارϳات** المصممة لأجهزة كمبيوتر أخرى غير Dell.

- 1. مصل أي أجهزة خارجية، مثل مضاعف المنافذ، أو شريحة البطارية، أو قاعدة الوسائط، وأعد وضع أي بطاقات (مثل ExpressCard).
	- 2. قم بتوصيل أي كبلات هاتف أو شبكة بالكمبيوتر.

تنبيه<u>.</u> توصيل كابل شبكة، قم أولاً بتوصيل الكابل بجهاز الشبكة ثم وصله بالكمبيوتر ـ

- 3. أعد وضع البطارية.
- 4. قم بتوصيل الكمبيوتر وكافة الأجهزة المتصلة بالمآخذ الكهربائية الخاصة بها.
	- 5. قم بتشغيل الكمبيوتر.

### إزالة البطارية

- <span id="page-10-0"></span>
	- 2. قم بإزاحة مزاليج التحرير لإلغاء قفل البطارية.

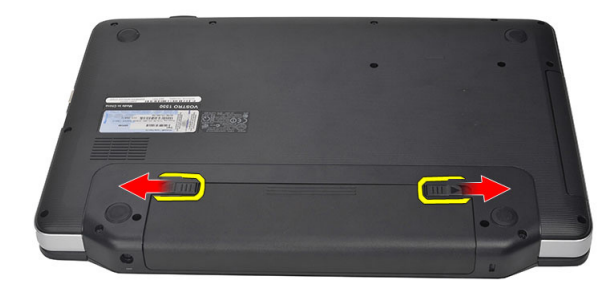

3. قم بإزاحة البطارية وقم بإزالتها من الكمبيوتر

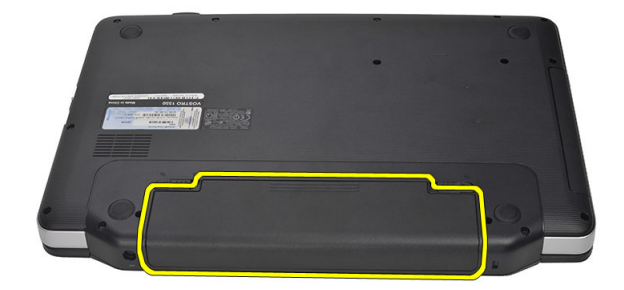

### تركيب البطارية

- <span id="page-11-0"></span>1. أدخل البطارية في الفتحة الخاصة بها حتى تصدر تكه دليل على استقرار ها في مكانها.
	- 2. اتبع الإجر اءات الواردة في قسم *بعد العمل داخل الكمبيوتر* .

## <span id="page-12-0"></span>إزالة بطاقة Secure Digital (SD)

- اتبع الإجراءات الواردة في ق*سم قبل العمل داخل الكمبيوتر* .  $\cdot$ 1
	- 2. اضغط على بطاقة ذاكرة SD لتحرير ها من الكمبيوتر.

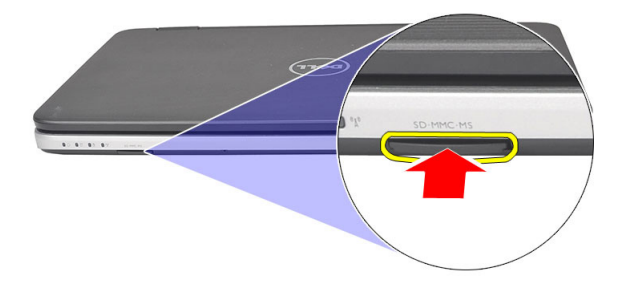

3. أزح بطاقة الذاكرة خارج الكمبيوتر.

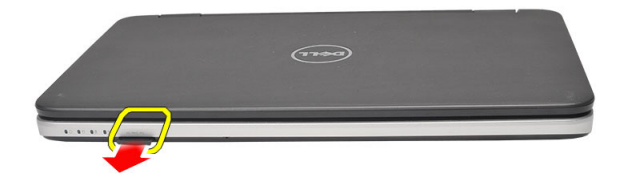

### تركيب بطاقة (Secure Digital (SD

- <span id="page-13-0"></span>1. ادفع بطاقة الذاكرة داخل التجويف حتى يتم تعشيقها بالكامل ويصدر عنها صوت تكه.
	- **2.** اتبع الإجر اءات الواردة في قسم *بعد العمل داخل الكمبيوتر*.

### إ**زالة غطاء المفصل**

- <span id="page-14-0"></span>1. اللبع الإجراءات الواردة في فسم *قبل العمل داخل الكمبيوتر*.
	- 2. قم بإزالة *البطارية*.
	- 3. قم بإزالة المسامير المثبتة لغطاء المفصلة.

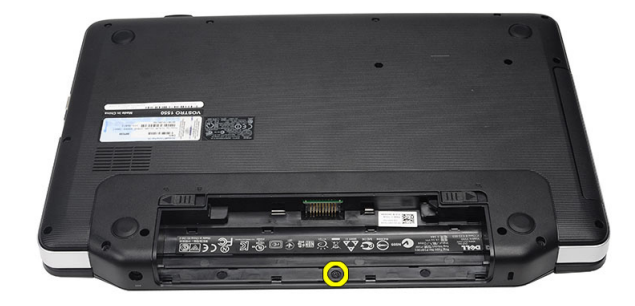

4. اقلب الكمبيوتر وقم بإزالة غطاء المفصلة.

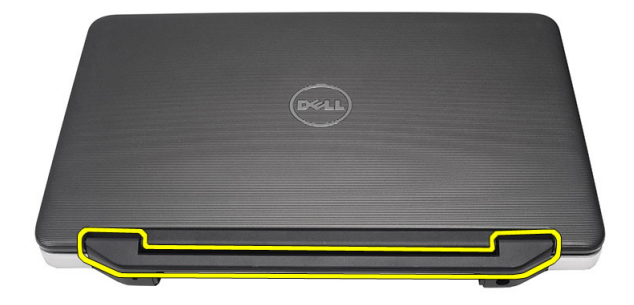

### **Ηرΐϴϛ τϏا˯ اϟمفصلة**

- <span id="page-15-0"></span>1. قم بتركيب غطاء المفصلة واضغط عليه لتثبيت المفصلة الخاصة به في الكمبيوتر.
	- 2. اقلب الكمبيوتر وقم بتثبيت المسامير المثبتة لغطاء المفصلة.
		- **3.** قم بتركيب *البطارية*.
	- 4. اتبع الإجراءات الواردة في قسم *بعد العمل داخل الكمبيوتر*.

### إزالة لوحة المفاتيح

- اتبع الإجراءات الواردة في ق*سم قبل العمل داخل الكمبيوتر* .  $\blacksquare$ .1
	- **2.** قم بإزالة *البطارية*.
- <span id="page-16-0"></span>3. ارفع العروات الأربع العليا المثبتة للوحة المفاتيح في الكمبيوتر لأعلى لتحرير ها.

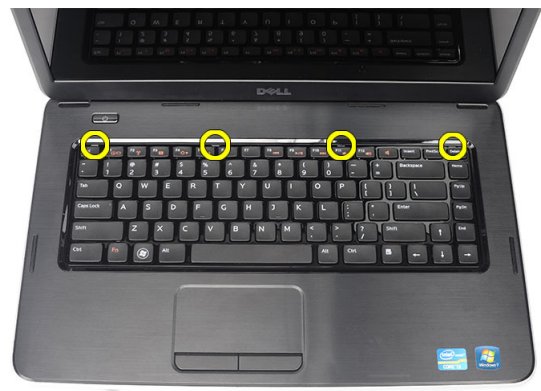

اقلب لوحة المفاتيح رأسًا على عقب وقم بإمالتها فوق مسند راحة اليد.  $\overline{a}$ 

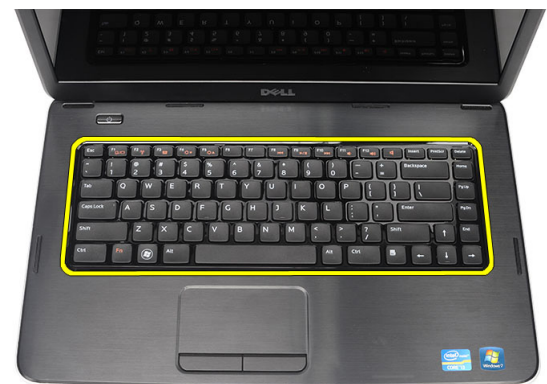

5. افصل كبل لوحة المفاتيح من لوحة النظام.

<span id="page-17-0"></span>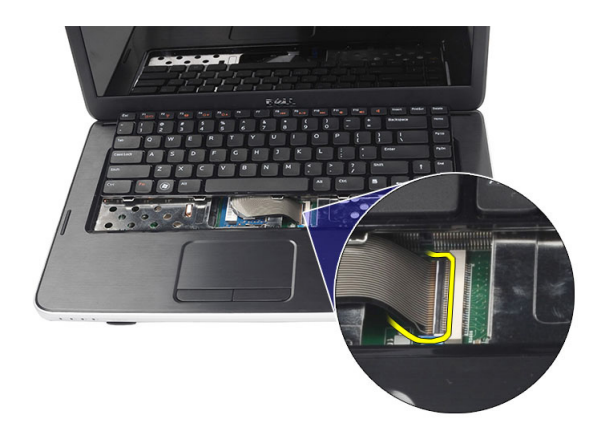

قم بإزالة لوحة المفاتيح من الكمبيوتر  $.6$ 

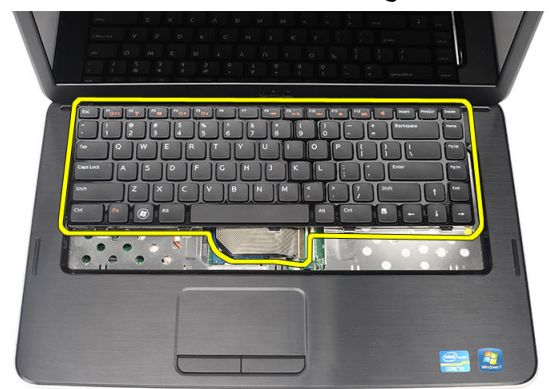

### تركيب لوحة المفاتيح

- 1. صل كبل لوحة المفاتيح بلوحة النظام أدخل لوحة المفاتيح بزاوية 30 درجة في مكانها.  $\cdot$ .2 3. اضغط على لوحة المفاتيح لتثبيت العروات العليا. **4.** قم بتركيب *البطارية*.
	- 5. اتبع الإجراءات الواردة في قسم *بعد العمل داخل الكمبيوتر*.

### <span id="page-18-0"></span>إ**زالة محرك الأقراص الضوئية**

- 1. اتبع الإجراءات الواردة في فسم *قبل العمل داخل الكمبيوتر*.
	- **2.** قم بإزالة *البطارية*.
	- 3. قم بإزالة *لوحة المفاتيح*.
	- 4. قم بإزالة المسمار المثبت لمحرك الأقراص الضوئية.

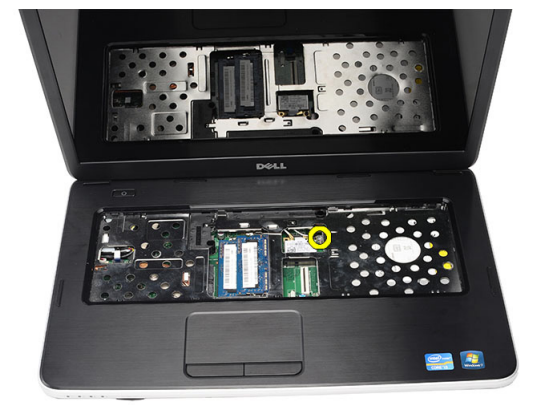

5. استخدم مفك لثني محرك الأقراص الضوئية إلى خارج الكمبيوتر برفق.

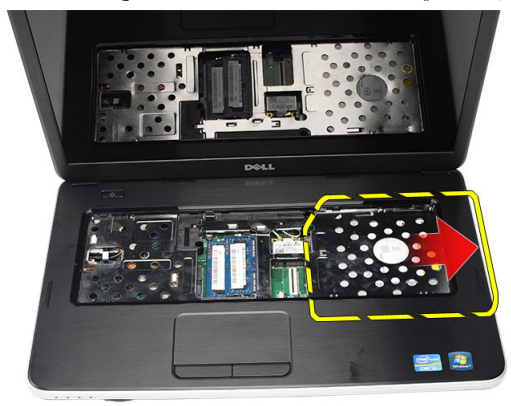

#### تركيب محرك الأقراص الضوئية

- <span id="page-19-0"></span>قم بإز احة محر ك الأقر اص الضوئية داخل العلبة الموجو دة على الجانب الأيسر من الهيكل.  $\overline{.}1$ 
	- اربط المسمار المثبت لمحرك الأقراص الضوئية في الكمبيوتر.  $\overline{2}$ 
		- قم بتر كيب *لوحة المفاتيح*.  $\cdot$ 3
			- **4**. قم بتركيب *البطارية*.
		- 5. اتبع الإجر اءات الوار دة في قسم *بعد العمل داخل الكمبيوتر* .

### إزالة وحدة الذاكرة

- <span id="page-20-0"></span>**1.** اتبع الإجراءات الواردة في ق*سم قبل العمل داخل الكمبيوتر* .
	- **2.** قم بإز الة *البطارية*.
	- **3** فم بإز الـ*ة/وحة المفاتيح*.
- 4. قم بثني مشابك الاحتجاز بعيدًا عن وحد الذاكرة حتى تنبثق.

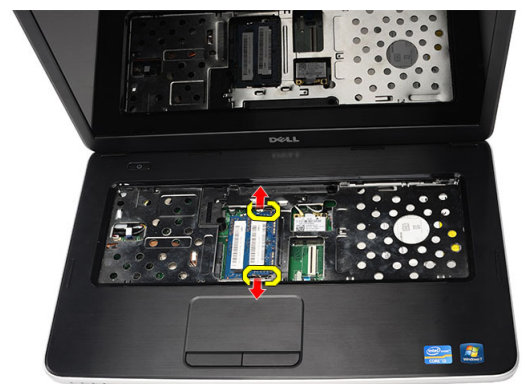

5. قم بإز الة وحدة الذاكر ة من الكمبيوتر.

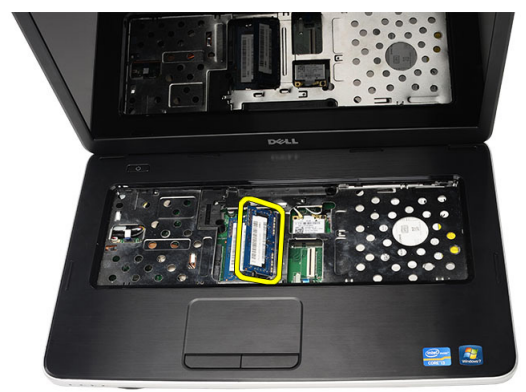

### تركيب وحدة الذاكرة

- 1. أدخل الذاكرة في المقبس الخاص بها.
- <span id="page-21-0"></span>اضغط على وحدة الذاكرة حتى تقوم مشابك الاحتجاز بتثبيت وحدة الذاكرة في مكانها.  $\cdot$ .2
	- **3** قم بتر كيب *لوحة المفاتيح*.
		- **4.** قم بتركيب *البطارية*.
	- 5. اتبع الإجر اءات الوار دة في قسم *بعد العمل داخل الكمبيوتر* .

### إزالة مسند راحة اليد

- <span id="page-22-0"></span>اتبع الإجراءات الواردة في ق*سم قبل العمل داخل الكمبيوتر* .  $\cdot$ 1
	- **2.** قم بإزالة *البطارية*.
	- **3.** قم بإز الـة *لوحة المفاتيح*.
	- 4 فم بإزالة المسامير اللولبية المثبتة القاعدة السفلية

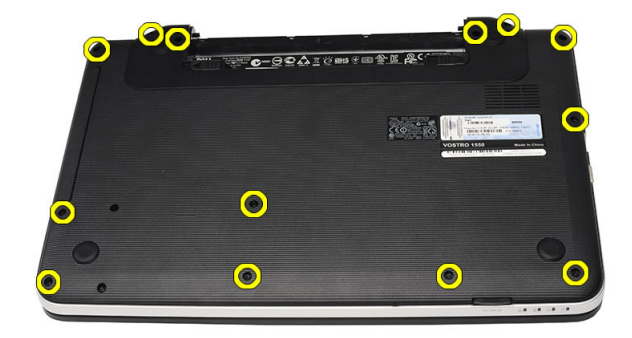

5. اقلب الكمبيوتر وافصل كبل لوحة التيار (1) وكبل لوحة اللمس (2).

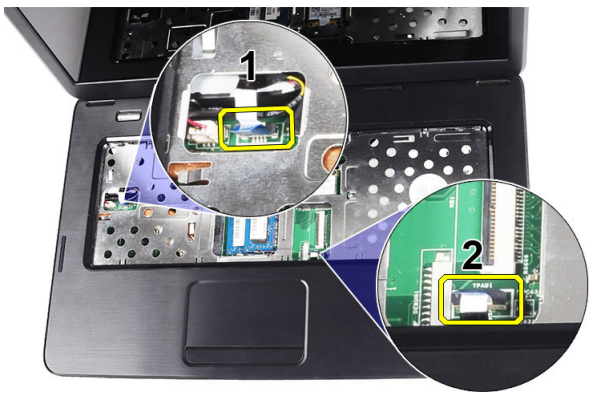

6. قم بإز الــة المسامير المثبتة لمسند ر احـة اليد في الكمبيوتر .

<span id="page-23-0"></span>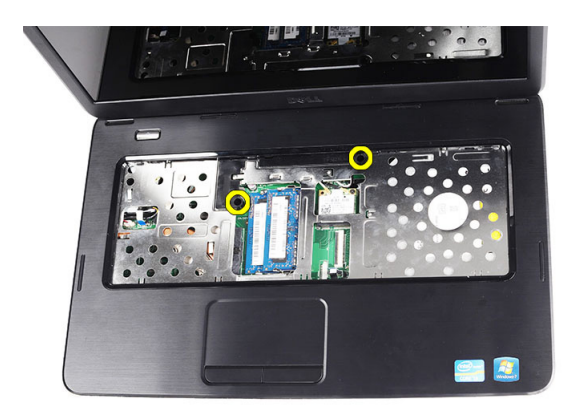

7. اثن مسند راحة اليد لأعلى باستخدام مخطاط بلاستيكي لتحرير جميع العروات الموجودة في الجوانب السفلى واليمنى واليسرى لمسند راحة اليد. بمجرد تحرير جميع العروات، ارفع مسند راحة اليد من الكمبيوتر وقم بإزالته.

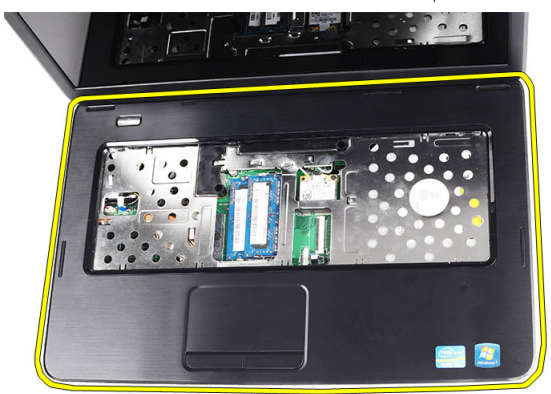

#### **Ηرΐϴϛ Ϩδϣد راΣة اϴϟد**

- 1. أدخل مسند راحة اليد باتجاه الشاشة بزاوية 30 درجة. 2. قم بمحازاة وضبط مسند راحة اليد في وضعه قبل الضغط عليه لتثبيت جميع العروات. 3. صل كبل لوحة التيار وكبل لوحة اللمس بالموصلات المقابلة لها. 4. قم بتر كيب المسامير المثبتة لمسند راحة اليد في الكمبيوتر.
	- 5. اقلب الكمبيوتر وقم بتثبيت المسامير المثبتة للقاعدة السفلية
		- **6.** قم بتركيب *لوحة المفاتيح*.
			- 7. قم بتركيب *البطارية*.

**8.** اتبع الإجر اءات الواردة في قسم *بعد العمل داخل الكمبيوتر* .

## إزالة لوحة زر التيار

- <span id="page-26-0"></span>اتبع الإجراءات الواردة في ق*سم قبل العمل داخل الكمبيوتر* .  $\cdot$ 1
	- **2.** قم بإزالة *البطارية*.
	- **3.** قم بإز الة *لوحة المفاتيح*.
	- **4.** قم بإزالة *مسند راحة اليد*.
- 

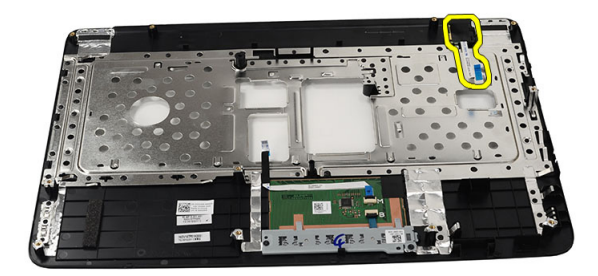

6. اقلب مسند راحة اليد وقم بإزالة المسمار المثبت للوحة زر التيار في مسند راحة اليد.

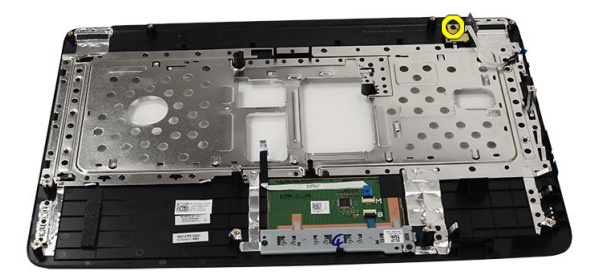

7. ارفع لوحة زر التيار وحرر كبل لوحة زر التيار من خلال الفتحة.

<span id="page-27-0"></span>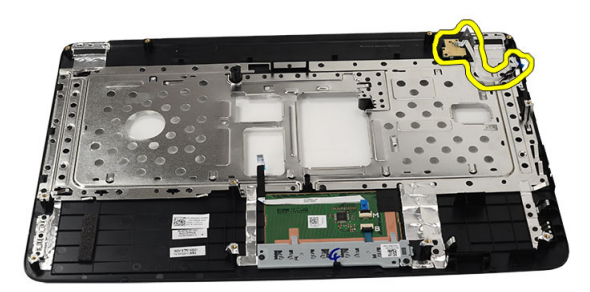

### <mark>تركيب لوحة ز</mark>ر التيار

- 1. أدخل كبل لوحة زر التيار من خلال الفتحة. 2. ^ ثبت لوحة زر التيار في التجويف الخاص بها. 3. قم بتر كيب المسمار المثبت للوحة زر التيار. 4. اقلب الكمبيوتر واربط كبل لوحة زر التيار في مسند راحة اليد. 5. قم بتركيب *مسند راحة اليد*. **6**. قم بتركيب *لوحة المفاتيح*. 7. قم بتركيب *البطارية*.
	- 8. اتبع الإجراءات الواردة في قس*م بعد العمل داخل الكمسوت*ر.

# <span id="page-28-0"></span>10

### إ**زالة محرك الأقراص الثابتة**

- 1. اللبع الإجراءات الواردة في ف*سم قبل العمل داخل الكمبيوتر*.
	- **2.** قم بإزالة *البطارية*.
	- **3.** قم بإزالة *لوحة المفاتيح*.
	- 4. قم بإزالة *مسند راحة اليد*.
- 5. أزح محرك الأقراص الثابتة وارفعه إلى خارج الكمبيوتر.

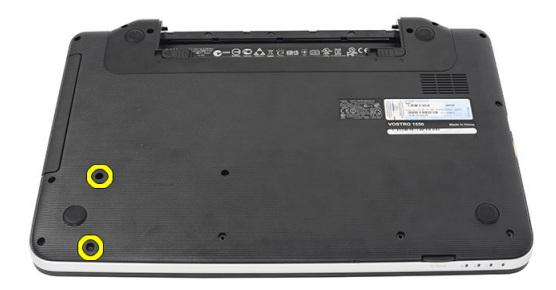

6. قم بإزالة المسامير المثبتة لحامل محرك الأقراص الثابتة وافصله عن محرك الأقراص الثابتة.

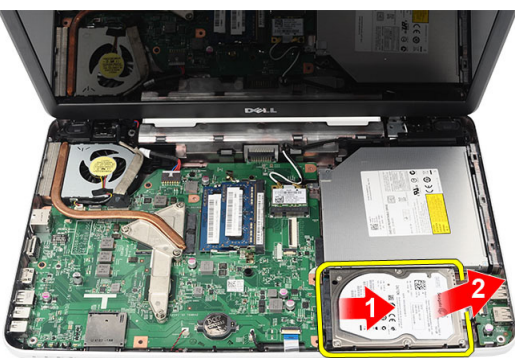

#### تركيب محرك الأقراص الثابتة

- 1. قم بتر كيب حامل محر ك الأقر اص الثابتة بمحر ك الأقر اص الثابتة.
	- 2. اربط المسامير بإحكام لتثبيت حامل محرك الأقراص الثابتة.
- <span id="page-29-0"></span>3. ضع محرك الأقراص الثابتة في التجويف الخاص به وأزحه باتجاه موصل SATA لتثبيته في لوحة النظام.
	- **4.** قم بتركيب *مسند ر احة اليد*.
	- **5.** قم بتركيب *لوحة المفاتيح*.
		- **6.** قم بتركيب *البطارية*.
	- 7. اتبع الإجراءات الواردة في قسم *بعد العمل داخل الكمبيوتر*.

### <span id="page-30-0"></span>11 إزالة بطاقة شبكة الاتصال المحلية اللاسلكية (WLAN)

- اتبع الإجر اءات الوار دة في ق*سم قبل العمل داخل الكمبيوتر*.  $\cdot$ 
	- قم بإز الة *البطارية*.  $\overline{\mathbf{2}}$
	- **3.** قم بإز الة *لوحة المفاتيح*.
	- **4.** قم بإزالة *مسند راحة اليد*.
	- افصل أي هوائي متصل ببطاقة WLAN.  $\overline{\phantom{0}}$

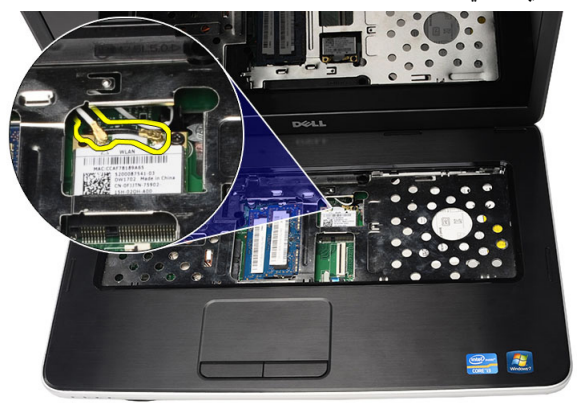

6. ارفع المزلاج لتحرير بطاقة WLAN من التجويف الخاص بها.

<span id="page-31-0"></span>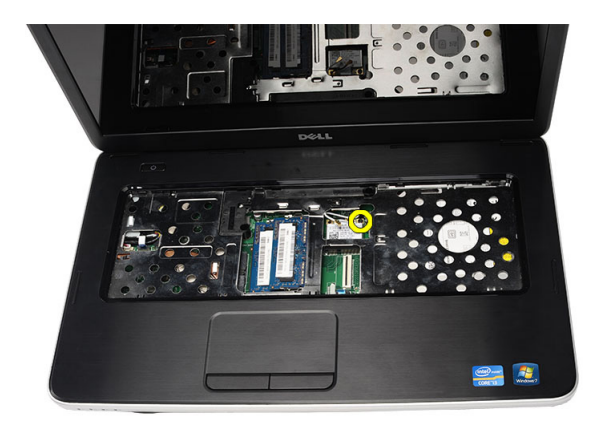

7. قم بإزالة بطاقة WLAN من الكمبيوتر.

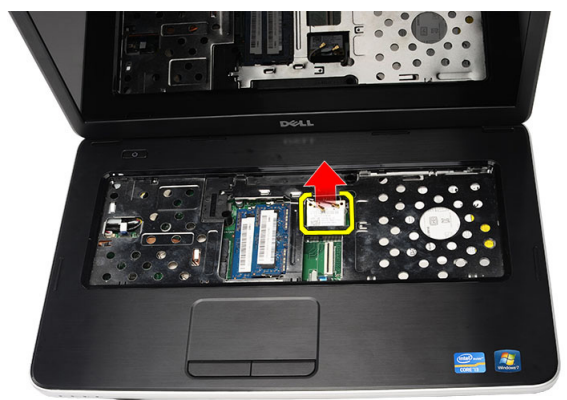

### **Ηرΐϴϛ τΑاϗة ηبكة الاΗصال اϟلاγلكϴة Τϣلϴة اτϨϟاق** )WLAN )

- 1. أزح بطاقة WLAN إلى داخل الفتحة.
- 2. قم بتثبيت بطاقة WLAN بالمشبك في المزلاج لتثبيتها في مكانها.
	- 3. مصل الهوائيات تبعًا لرمز اللون الموجود على بطاقة WLAN.
		- **4.** قم بتركيب *مسند ر احة اليد*.
			- 5. قم بتركيب *لوحة المفاتيح*.
				- **6.** قم بتركيب *البطارية*.
		- 7. اتبع الإجراءات الواردة في قسم *بعد العمل داخل الكمبيوتر*.

### <span id="page-32-0"></span>إزالة البطارية الخلوية المصغرة

- 1. اللبع الإجراءات الواردة في ف*سم قبل العمل داخل الكمبيوتر*.
	- **2.** قم بإزالة *البطارية*.
	- **3.** قم بإزالة *لوحة المفاتيح*.
	- 4. قم بإزالة *مسند راحة اليد*.
	- 5. افصل كبل البطارية الخلوية المصغرة من لوحة النظام.

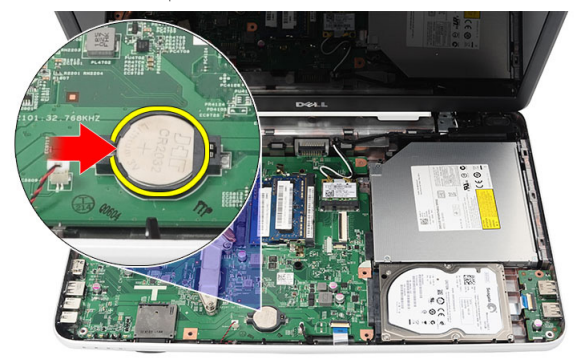

6. قم بإزالة البطارية الخلوية المصغرة من الكمبيوتر.

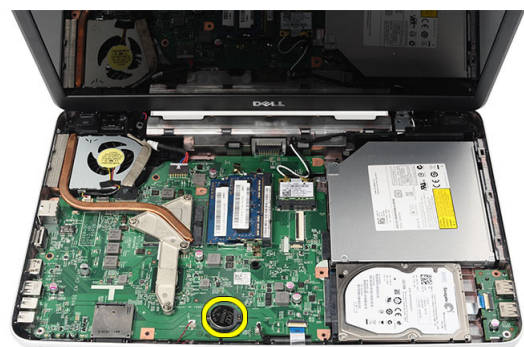

### تركيب البطارية الخلوية المصغرة

- <span id="page-33-0"></span>قم بتر كبِبِ البِطارِ ية الخلوِ ية المصغرِ ة داخلِ تجو يف البِطارِ ية الْخلوِ ية.  $\overline{.}1$ 
	- قم بتوصيل كابل البطارية الخلوية قرصية الشكل بلوحة النظام.  $\cdot$ .2
		- قم بتركيب *مسند راحة اليد*.  $\cdot$ 3
			- - **5.** قم بتركيب *البطارية*.
		- 6. اتبع الإجر اءات الواردة في قسم *بعد العمل داخل الكمبيوتر*.

### **إزاϟة ϟوΣة** USB

- <span id="page-34-0"></span>1. اللبع الإجراءات الواردة في ف*سم قبل العمل داخل الكمبيوتر*.
	- **2.** قم بإزالة *البطارية*.
	- **3.** قم بإزالة *لوحة المفاتيح*.
	- 4. قم بإزالة *محرك الأقراص الضوئية*.
		- 5. قم بإزالة *مسند راحة اليد*.
	- 6. افصل كبل لوحة USB من لوحة النظام.

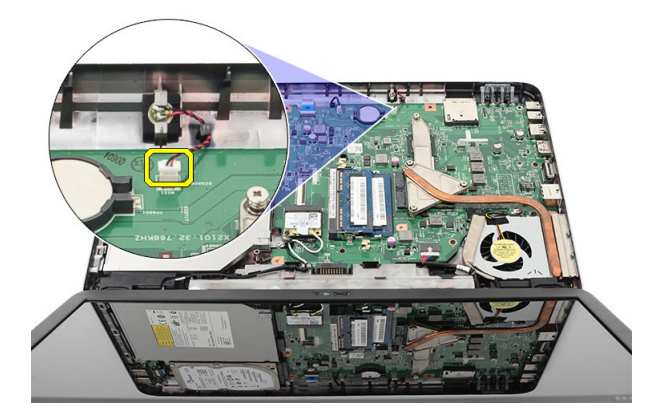

7. قم بإزالة المسمار المثبت للوحة USB.

<span id="page-35-0"></span>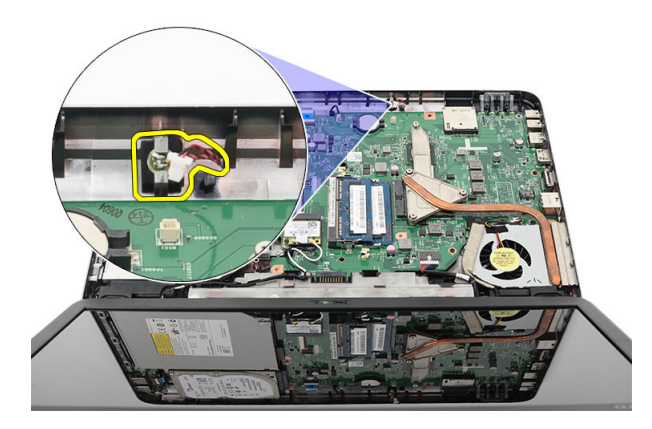

8. ارفع لوحة USB وقم بإزالتها من الكمبيوتر.

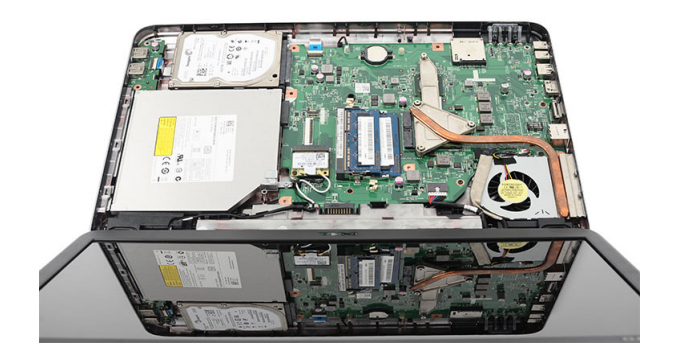

### **Ηرΐϴϛ ϟوΣة** USB

- 1. أدخل لوحة USB وقم بمحازاتها داخل التجويف الخاص بها في الكمبيوتر.
	- 2. قم بتركيب المسمار المثبت للوحة USB في مكانها.
		- 3. قم بتوصيل كابل لوحة USB بلوحة النظام.
			- **4.** قم بتركيب *مسند راحة اليد*.
			- **5.** قم بتركيب *محرك الأقراص الضوئية*.
				- **6**. قم بتركيب *لوحة المفاتيح*.
					- 7. قم بتركيب *البطارية*.
	- 8. اتبع الإجراءات الواردة في قسم *بعد العمل داخل الكمبيوتر*.
## إزالة الميكروفون

- اتبع الإجراءات الواردة في قسم *قبل العمل داخل الكمبيوتر* .  $\overline{\mathbf{1}}$ 
	- **2.** قم بإزالة *البطارية*.
	- **3** قم بإز الـة *لوحة المفاتيح*.
	- **4** فمبازالة *مسند راحة اليد*.
	- 5. افصل كبل الميكر وفون عن لوحة النظام.

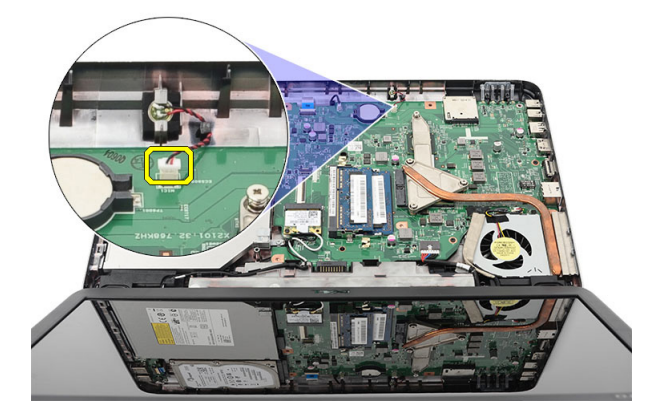

6. ارفع الميكروفون وقم بإزالته من التجويف الخاص بها

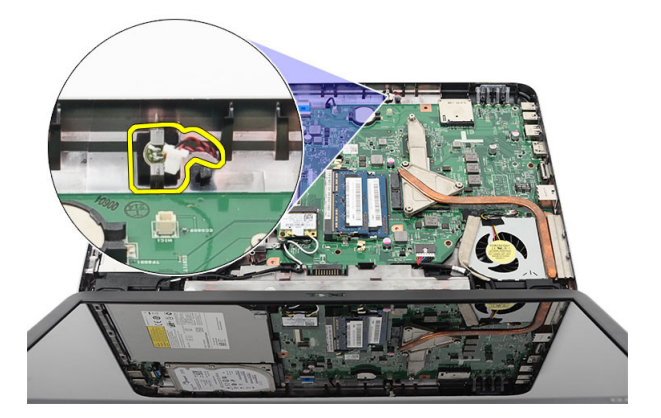

#### تركيب الميكروفون

- أدخل الميكروفون وقم بمحازاته داخل التجويف الخاص به.  $\overline{.1}$ 
	- صل كبل الميكروفون بلوحة النظام.  $\cdot$ .2
		- **3.** قم بتركيب *مسند راحة اليد*.
			- **4.** قم بتر كيب *لوحة المفاتيح*.
				- **5.** قم بتركيب *البطارية*.
- **6**. اتبع الإجر اءات الوار دة في قسم *بعد العمل داخل الكمبيوتر* .

## <span id="page-38-0"></span>إزالة مجموعة مروحة CPU والمشتت ا**لحر**ار *ي*

- اتبع الإجر اءات الواردة في ق*سم قبل العمل داخل الكمبيوتر*.  $\cdot$ 
	- **2**. قم بإزالة *البطارية*.
	- **3.** قم بإز الة *لوحة المفاتيح*.
	- **4.** قم بإزالة *مسند راحة اليد*.
	- 5. افصل كبل مروحة CPU عن لوحة النظام.

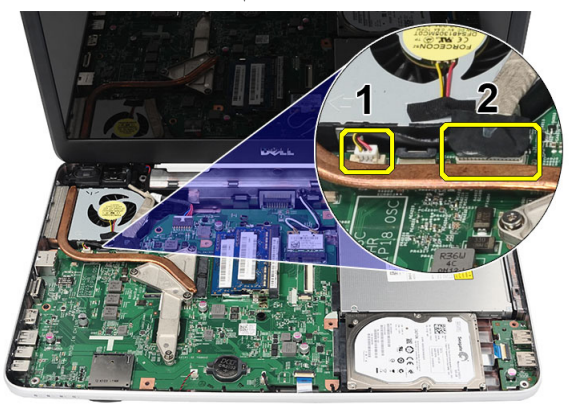

قم بإزالة المسامير المثبتة للمشتت الحراري ومجموعة مروحة CPU بواسطة اتباع التسلسل .6 الموجود في الصورة.

<span id="page-39-0"></span>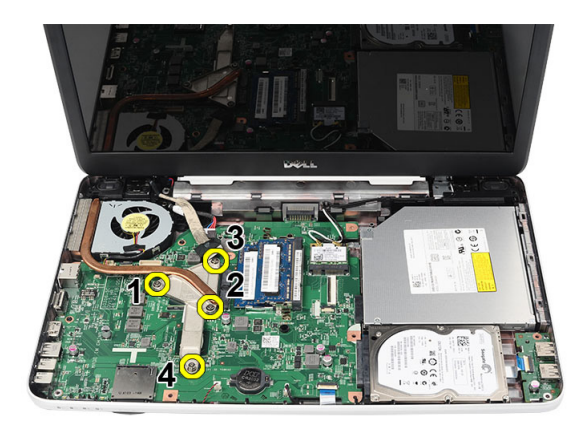

7. قم بإزالة المشتت الحراري ومجموعة مروحة CPU من الكمبيوتر.

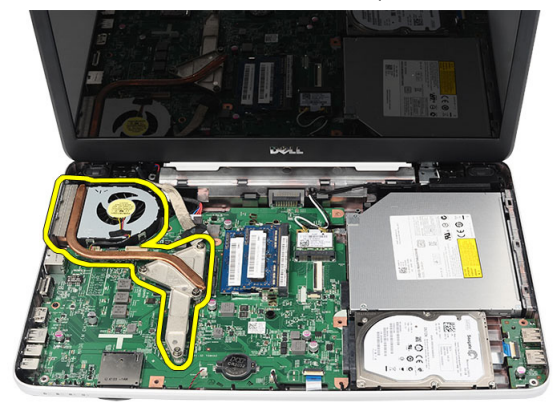

## **Ηرΐϴϛ ϣجموϋة ϣروΣة** CPU **واϟمشتΖ اΤϟراري**

- 1. ضع المشتت الحراري ومجموعة مروحة CPU وقم بمحازاتهما.
- 2. اربط المسامير المثبتة لتثبيت المشتت الحراري ومجموعة مروحة CPU.
	- 3. مل كبل مروحة CPU بلوحة النظام.
		- **4.** قم بتركيب *مسند ر احة اليد*.
			- **5.** قم بتركيب *لوحة المفاتيح*.
				- **6.** قم بتركيب *البطارية*.
	- 7. اتبع الإجراءات الواردة في قسم *بعد العمل داخل الكمبيوتر*.

## إزالة المعالج

- اتبع الإجراءات الواردة في ق*سم قبل العمل داخل الكمبيوتر* .  $\cdot$ 1
	- **2.** قم بإزالة *البطارية*.
	- **3. ق**م بإز الـة *لوحة المفاتيح*.
	- **4.** قم بإزالة *مسند راحة اليد*.
	- 5. قم بإزالة *مجموعة مروحة CPU والمشتت الحراري*.
- قم بندوير مسمار كامة المعالج عكس انجاه عقارب الساعة.  $\overline{\phantom{a}}$ .6

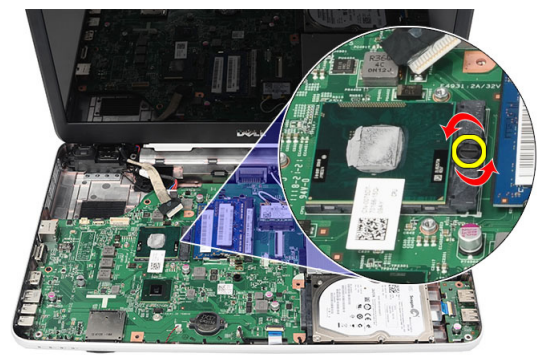

7. ارفع المعالج وقم بإزالته من الكمبيوتر

<span id="page-41-0"></span>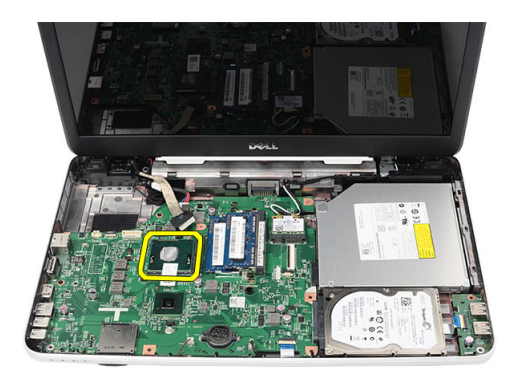

#### تركيب المعالج

- أدخل المعالج في مأخذ المعالج. تأكد من تثبيت المعالج بطريقة صحيحة.  $\cdot$ 1 اربط مسمار الكامة في اتجاه عقارب الساعة إلى الوضع المقفل.  $\cdot$ .2 قم بتركيب *مجموعة مروحة CPU والمشتت الحراري*.  $\cdot$ 3 قم بتركيب *مسند راحة اليد*.  $\overline{A}$ **5.** قم بتر كيب *لوحة المفاتيح*. **6.** قم بتركيب *البطارية*.
	- اتبع الإجراءات الواردة في قسم *بعد العمل داخل الكمبيوتر* .  $\overline{J}$

# <span id="page-42-0"></span>17

## **إزاϟة ϟوΣة اϨϟظام**

- 1. اتبع الإجراءات الواردة في قسم *قبل العمل داخل الكمبيوتر* .
	- **2.** قم بإزالة *البطارية*.
	- 3. قم بإزالة *بطاقة ذاكرة [SD](#page-12-0) .* 
		- **4.** قم بإزالة *لوحة المفاتيح.*
	- 5. قم بإزالة *محرك الأقراص الضوئية*.
		- **6.** قم بإزالة *وحدة الذاكرة*.
		- 7. قم بإزالة *مسند راحة اليد*.
		- 8. قم بإزالة *محرك الأقراص الثابتة*.
			- 9. قم باز الة *بطاقة WLAN*.
	- 10. قم بإزالة مجم*وعة مروحة [CPU](#page-38-0) والمشتت الحراري.*
- 11. افصل كبل الشاشة (1)، وكبل DC-in (2) وكبل لوحة (3) USB وكبل مكبر الصوت (4) وكبل لوحة الصوت (5) وكبل البطارية الخلوية المصغرة (6).

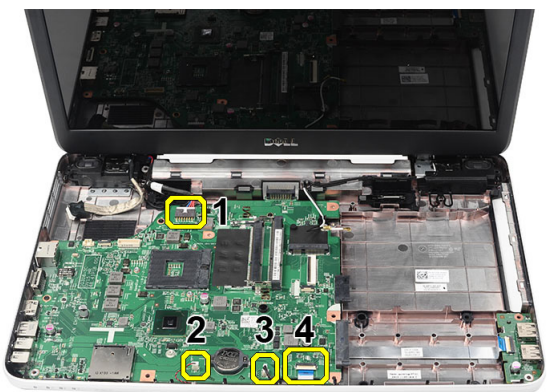

12. قم بإزالة المسامير المثبتة للوحة النظام.

<span id="page-43-0"></span>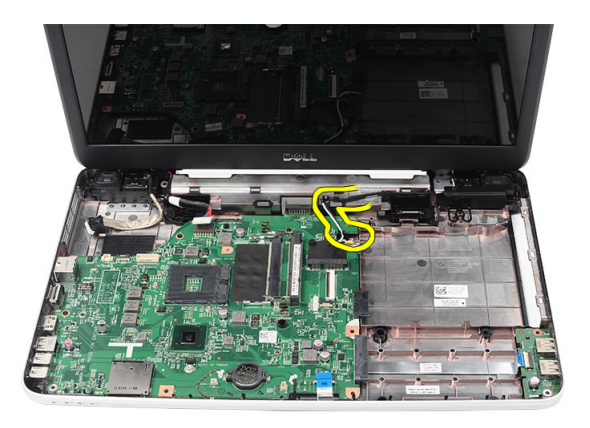

13. ارفع لوحة النظام بزاوية وقم بإزاحتها من المقابس LAN، و VGA، و HDMI، و USB.

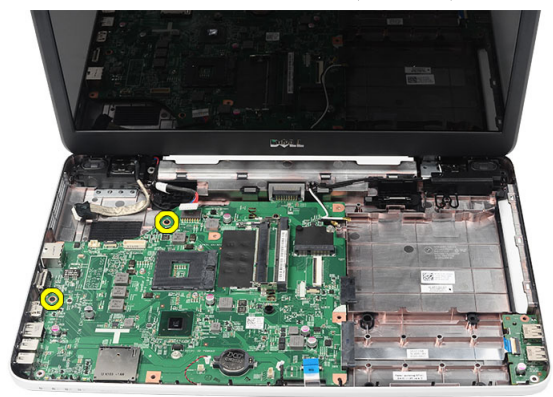

#### **Ηرΐϴϛ ϟوΣة اϨϟظام**

- 1. أدخل لوحة النظام مع وضع موصلات LAN، و VGA، و HDMI ، و USB في المقابس الخاصة بها وقم بمحازاة لوحة النظام في مكانها.
	- 2. قم بتركيب المسامير المثبتة للوحة النظام في مكانها.
	- 3. مصل كبل LCD، وكبل DC-in، وكبل لوحة USB، وكبل لوحة الصوت، وكبل البطارية الخلوية المصغرة وكبل مكبر الصوت.
		- **4.** قم بتر كيب *المعالج*.
		- 5. قم بتركيب *مجموعة مروحة [CPU](#page-39-0) والمشتت الحراري* .
			- 6. قنم بتركيب *بطاقة WLAN*.
			- 7. قم بتركيب *محرك الأقراص الثابتة*.
- 8. قم بتركيب *مسند راحة اليد*. 9. قم بتركيب *وحدة الذاكرة*. 1**0.** قم بنز كيب *محرك الأقراص الضوئية*. 1**1.** قم بتركيب *لوحة المفاتيح*. 1**2.** قم بتركيب *بطاقة ذاكرة [SD](#page-13-0)*. 1**3.** قم بتركيب *البطارية*.
- 14. اتبع الإجراءات الواردة في قسم *بعد العمل داخل الكمبيوتر*.

## **إزاϟة ϣكبرات اϟصوت**

- 1. اتبع الإجراءات الواردة في قسم *قبل العمل داخل الكمبيوتر*.
	- **2**. قم بإز الة *البطارية*.
	- 3. قم بإزالة *بطاقة ذاكرة [SD](#page-12-0) .* 
		- **4** قم بإزالة *لوحة المفاتيح*.
	- 5. قم بإزالة *محرك الأقراص الضوئية*.
		- **6.** قم بإزالة *وحدة الذاكرة*.
		- 7. قم بإزالة *مسند راحة اليد*.
		- 8. قم بإزالة *محرك الأقراص الثابتة*.
			- 9. قم بإزالة *بطاقة WLAN*.
	- 10. قم بإزالة *مجموعة مروحة [CPU](#page-38-0) والمشتت الحراري*.
		- 11. قم بإزالة *لوحة النظا*م.
		- 12. حرر كبل مكبر الصوت من قناة التوجيه.

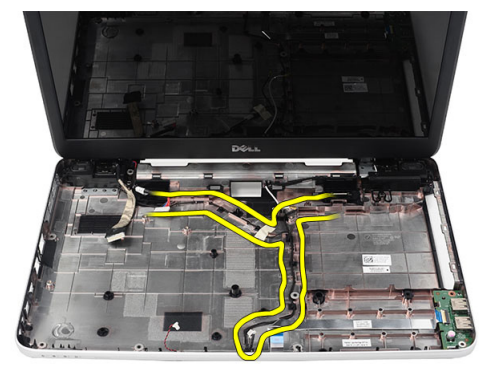

13. اضغط على المزاليج المثبتة وارفع مكبر الصوت الأيسر.

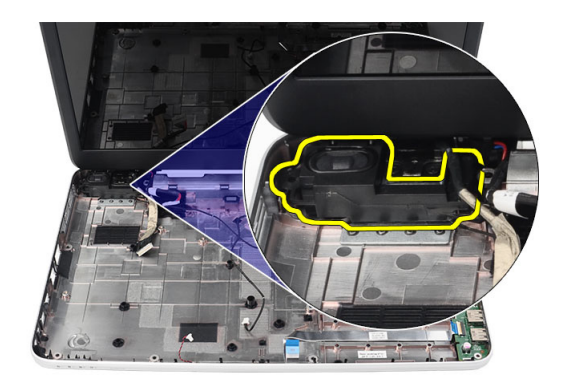

14. اضغط على المزاليج المثبتة وارفع مكبر الصوت الأيمن لأعلى.

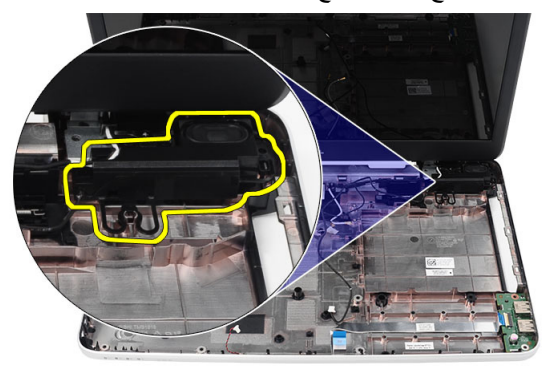

15. قم بإزالة مجموعة مكبر الصوت وكبل مكبر الصوت من الكمبيوتر.

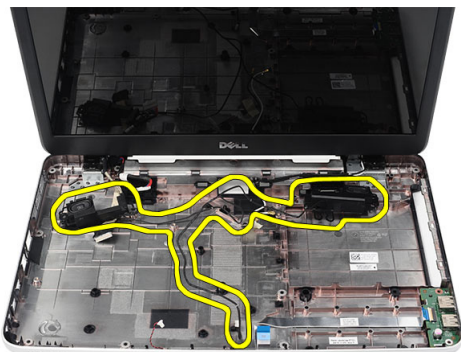

### **Ηرΐϴϛ ϣكبرات اϟصوت**

1. أدϞΧ ϣكبرات اϟصوت اϴϟمنى واϴϟسرى داϞΧ اϟتجاوϒϳ اϟخاλة Αها. 2. Ϣϗ Αمحازاة وΗوϪϴΟ ϛبϞ ϣكبر اϟصوت ϲϓ اϟهϴكϞ. 3. Ϣϗ Αترΐϴϛ ل͵ح͂ [͙لنظ̓Ͳ](#page-43-0). 4. Ϣϗ Αترΐϴϛ [͙لم̯̓لج](#page-41-0). 5. Ϣϗ Αترΐϴϛ [مجم͵̮͂](#page-39-0) مر͵ح͂ [CPU](#page-39-0)͵ ͙لمشتت [͙لحر͙رͷ](#page-39-0) . 6. ϗنϢ Αترΐϴϛ [̗ط̷͂̓](#page-31-0) [WLAN](#page-31-0) . 7. Ϣϗ Αترΐϴϛ محرͰ [̷͙͋ر͙ͧ](#page-29-0) ͙لث̗̓ت.͂ 8. Ϣϗ Αترΐϴϛ مسند [ر͙ح͂](#page-23-0) ͙ل̀د. 9. Ϣϗ Αترΐϴϛ͵ حدة [͙لذ͙كرة](#page-21-0). 10. Ϣϗ Αترΐϴϛ محرͰ [̷͙͋ر͙ͧ](#page-19-0) ͙ل̭͵.͂̀ͅ 11. Ϣϗ Αترΐϴϛ ل͵ح͂ [͙لم̵̓ت̀ح](#page-17-0). 12. Ϣϗ Αترΐϴϛ ̗ط̷͂̓ [ذ͙كرة](#page-13-0) [SD](#page-13-0) . 13. Ϣϗ Αترΐϴϛ [͙ل̗ط̓ر](#page-11-0).͂̀ 14. اΗبϊ الإΟرا˯ات اϟواردة ϲϓ ϗسϢ ̯̗د ͙ل̯مО د͙خО [͙لكم̗̀͵تر](#page-8-0).

## إ**زالة مجموعة الشاشة**

- <span id="page-50-0"></span>1. اللبع الإجراءات الواردة في ف*سم قبل العمل داخل الكمبيوتر*.
	- **2.** قم بإزالة *البطارية*.
	- **3.** قم بإزالة *غطاء المفصلة*.
	- **4.** قم بإز الـة *لوحة المفاتيح*.
	- 5. قم بإزالة *مسند راحة اليد*.
	- 6. افصل كبل LVDS من لوحة النظام.

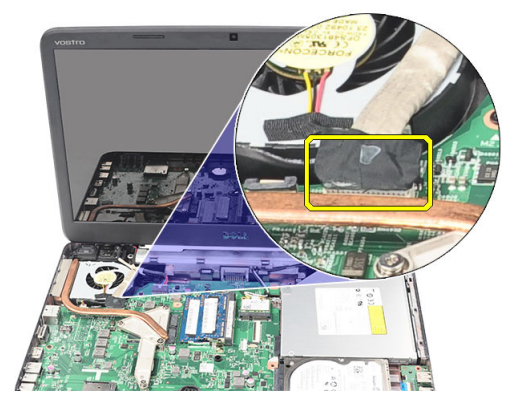

7. افصل هوائي WLAN وحرره من قناة التوجيه الموجودة في الهيكل.

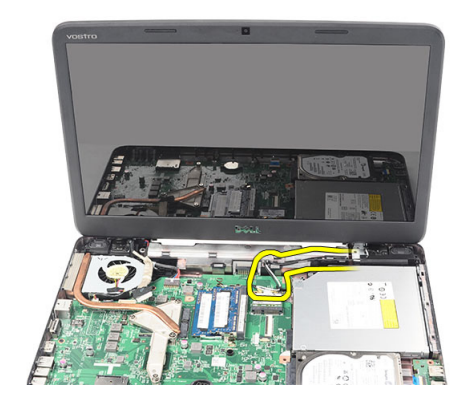

8. قم بإزالة المسمار المثبت للمفصلتين اليمنى واليسرى.

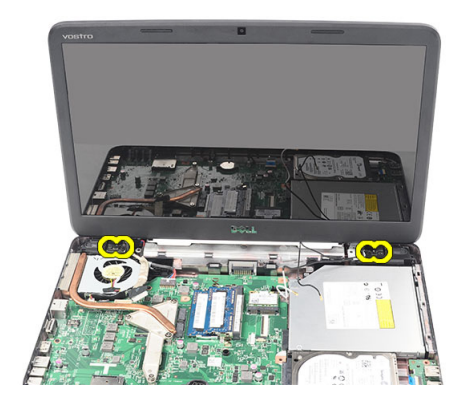

9. ارفع مجموعة الشاشة من الكمبيوتر وقم بإزالتها.

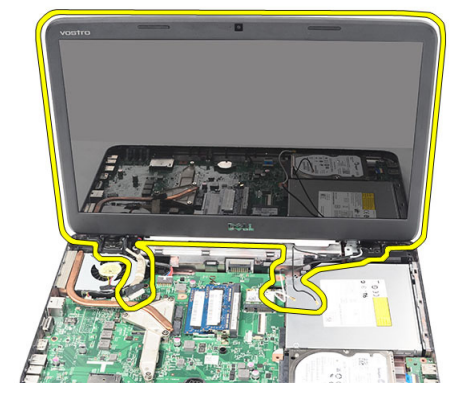

### تركيب مجموعة الشاشة

- 1. أدخل مفصلات مجموعة الشاشة في الحوامل الخاصة بها.
	- 2. قم بتر كيب المسامير المثبتة لكلا المفصلتين في مكانهما.
		- 3. صل كبل LVDS بلوحة النظام.
- <span id="page-52-0"></span>4. قم بمحازاة كبل توجيه هوائي WLAN إلى الحامل الخاص به وصل الهوائي ببطاقة WLAN.
	- 5. صل كبل لوحة USB.
	- **6.** قم بتركيب *مسند ر احة اليد*.
	- 7. قم بتركيب *لوحة المفاتيح*.
	- **8.** قم بتركيب *غطاء المفصلة*.
		- **9.** قم بتركيب *البطارية*.
	- 10. اتبع الإجراءات الواردة في قسم *بعد العمل داخل الكمبيوتر*.

# 20

# إ**زالة منفذ DC-in والحامل**

- 1. اللبع الإجراءات الواردة في ف*سم قبل العمل داخل الكمبيوتر*.
	- **2.** قم بإزالة *البطارية*.
	- **3.** قم بإزالة *غطاء المفصلة*.
	- **4.** قم بإز الـة *لوحة المفاتيح*.
	- 5. قم بإزالة *مسند راحة اليد*.
	- **6.** قم بإزالة *مجموعة الشاشة*
	- 7. افصل كبل DC-in من لوحة النظام.

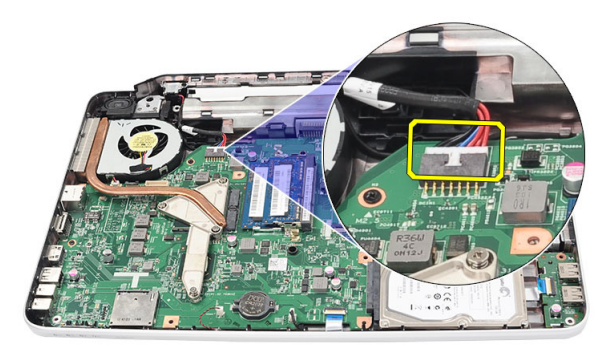

8. قم بإزالة المسمار المثبت لمنفذ DC-in والحامل.

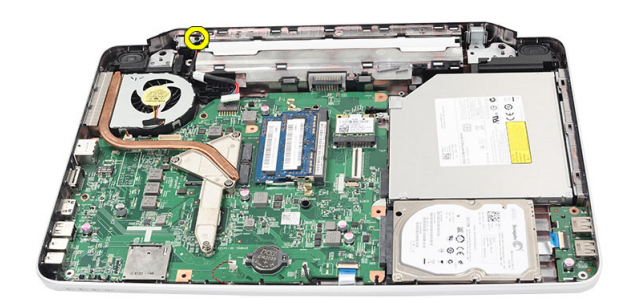

9. ارفع منفذ DC-in والحامل.

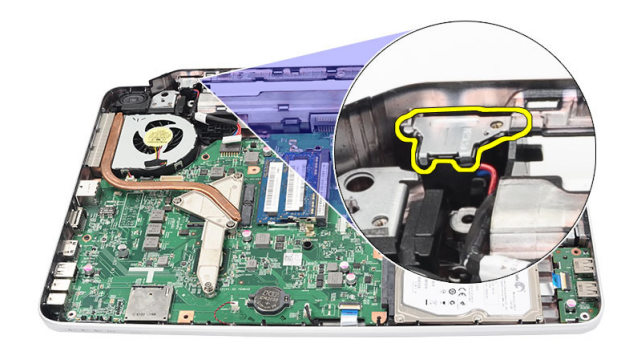

10. ارفع منفذ DC-in من الكمبيوتر وقم بإزالته.

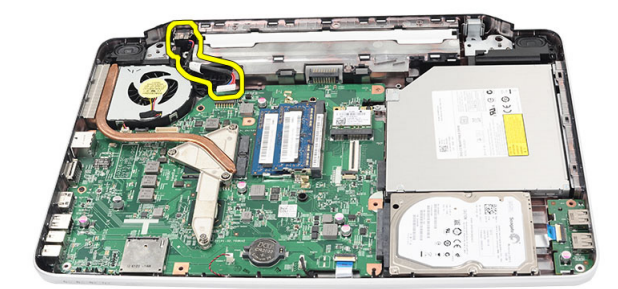

#### تركيب منفذ DC-in والحامل

- أدخل مو صل DC-In و الحامل في التجويف الخاص به.  $\cdot$ 1
- قم بمحازاة الحامل واربط المسمار المثبت للحامل ومنفذ DC-in.  $\overline{2}$ 
	- قم بتوصيل كبل DC-In بلوحة النظام.  $\cdot$ 3
		- قم بتركيب *مجموعة الشاشة*.  $\cdot$ .4
		- **5. ق**م بتركيب *مسند راحة اليد*.
			- **6. ق**م بنر كيب *لوحة المفاتيح.*
		- **7.** قم بتر كيب *غطاء المفصلة*.
			- **8.** قم بتر كيب *البطارية*.
	-

## إزالة إطار الشاشة

- اتبع الإجراءات الواردة في ق*سم قبل العمل داخل الكمبيوتر* .  $\overline{\phantom{a}}$ .1
	- **2.** قم بإزالة *البطارية*.
- <span id="page-58-0"></span>بداية من الجزء السفلي، اثن الإطار من الداخل إلى الخارج من مجموعة الشاشة وتعامل بطريقتك  $\cdot$ .3 على الجانبين الأيمن والأيسر لإطار الشاشة

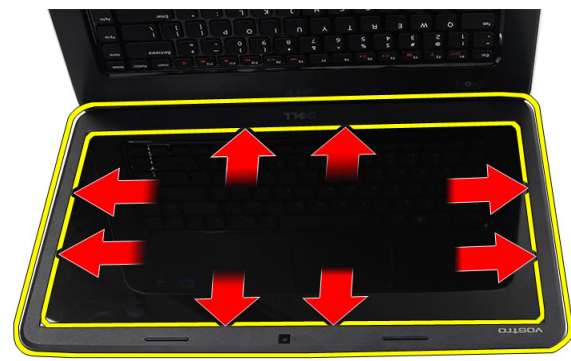

4. قم بإزالة الإطار من مجموعة الشاشة بمجرد فك جميع العروات.

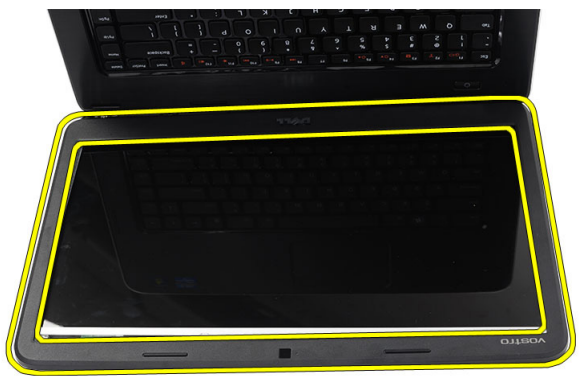

#### تركيب إطار الشاشة

- 1. قم بمحازاة إطار الشاشة مع الغطاء العلوي
- <span id="page-59-0"></span>2. بداية من الحافة السفلية، اضغط على إطار الشاشة لتعشيق العروات.
	- **3.** قم بتر كيب *البطارية*.
	- **4**. اتبع الإجر اءات الواردة في قسم *بعد العمل داخل الكمبيوتر* .

## إزالة الكاميرا

- **1.** اتبع الإجراءات الواردة في ق*سم قبل العمل داخل الكمبيوتر* .
	- **2.** قم بإز الة *البطارية*.
	- **3** \_ قم بإزالة/*طار الشاشة*.
	- 4. افصل كبل الكاميرا من وحدة الكاميرا.

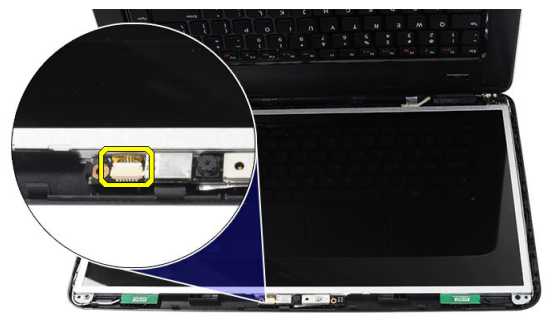

5. اثن المزلاج، وارفع الكاميرا لأعلى وقم بإزالتها.

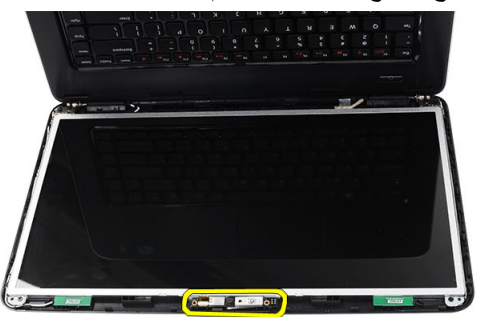

#### تركيب الكاميرا

- 1. أدخل وحدة الكاميرا وقم بمحازاتها في مكانها.
	- 2. صل كبل الكامير ا بوحدة الكامير ا.
		- **3.** قم بتركيب *إطار الشاشة*.
			- **4.** قم بتركيب *البطارية.*
- 5. اتبع الإجراءات الواردة في قسم *بعد العمل داخل الكمبيوتر*.

## **إزاϟة ϟوΣة اϟشاηة**

- <span id="page-62-0"></span>1. اللبع الإجراءات الواردة في ف*سم قبل العمل داخل الكمبيوتر*.
	- **2.** قم بإزالة *البطارية*.
	- **3.** قم بإزالة *غطاء المفصلة*.
	- **4.** قم بإز الـة *لوحة المفاتيح*.
	- 5. قم بإزالة *مسند راحة اليد*.
	- **6.** قم بإزالة *مجموعة الشاشة*.
		- 7. قم بإزالة/*طار الشاشة*.
	- 8. افصل كبل الكاميرا من وحدة الكاميرا.

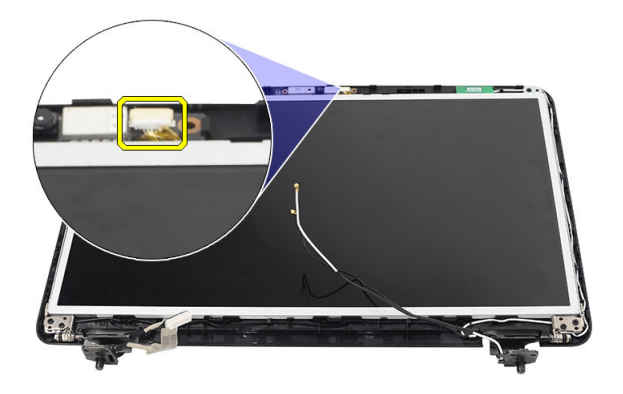

9. قم بإزالة المسامير المثبتة لحوامل ومفصلات الشاشة.

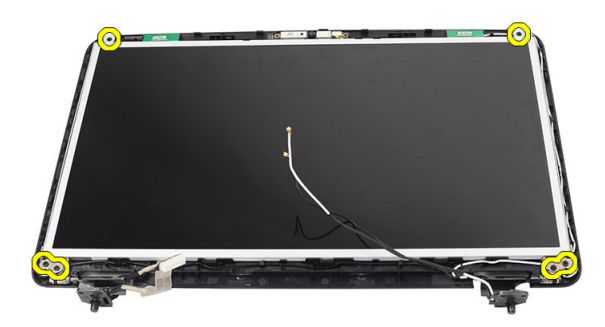

10. حرر الهوائي اللاسلكي من المفصلة اليمنى.

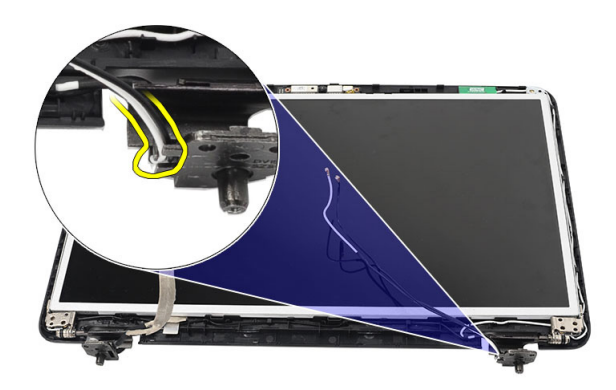

11. حرر كبل LVDS من المفصلة اليمنى.

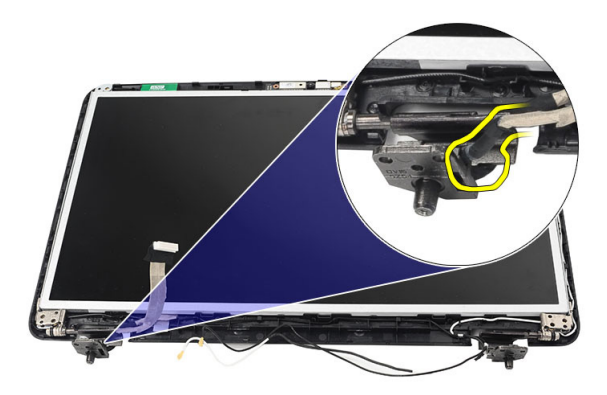

12. ارفع لوحة الشاشة والحوامل من الغطاء العلوي للشاشة.

<span id="page-64-0"></span>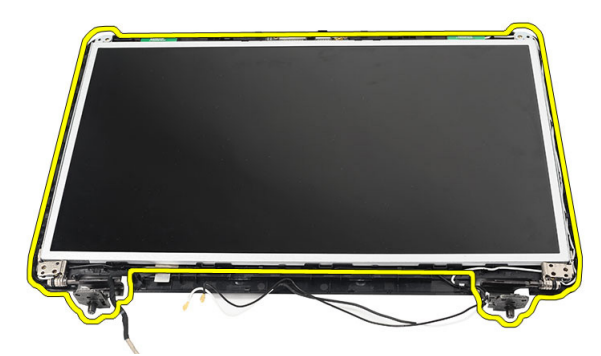

13. قم بإزالة المسامير الموجودة على حوامل الشاشة اليمني واليسرى وقم بإزالة لوحة الشاشة.

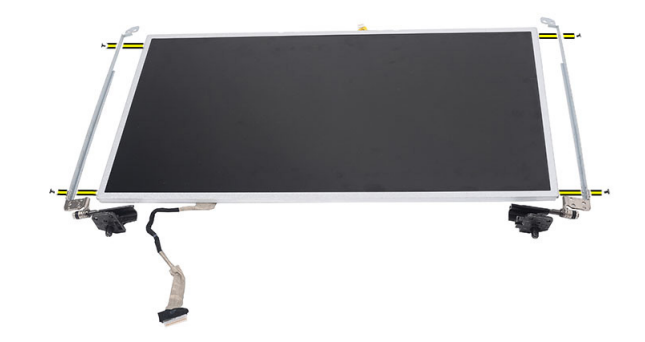

## تركيب لوحة الشاشة

- **9.** قم بتركيب *مسند راحة اليد*.
- 1**0**. قم بتركيب *لوحة المفاتيح*.
- 11. قم بتركيب *غطاء المفصلة*.
	- 1**2.** قم بتركيب *البطارية*.
- 13. النبع الإجراءات الواردة في قسم *بعد العمل داخل الكمبيوتر*.

## 24 إزالـة كبل إشـارـة التيـار المنـخفض التفاضل*ـى* )LVDS)

- 1. انبع الإجراءات الواردة في قسم *قبل العمل داخل الكمبيوتر* .
	- **2.** قم بإزالة *البطارية*.
	- **3.** قم بإزالة *غطاء المفصلة*.
	- **4** فم بإزالة *لوحة المفاتيح*.
	- 5. قم بإزالة *محرك الأقراص الضوئية*.
		- **6.** قم بإزالة *مسند راحة اليد*.
		- 7. قم بإزالة *مجموعة الشاشة*.
			- 8. قم بإزالة/*طار الشاشة*.
			- 9. قم بإزالة *لوحة الشاشة*.
	- 10. قم بإزالة الشريط المثبت لوصلة كبل LVDS.

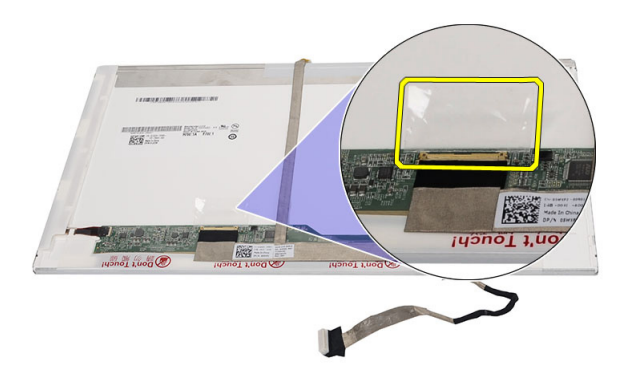

11. افصل كبل LVSD من لوحة الشاشة.

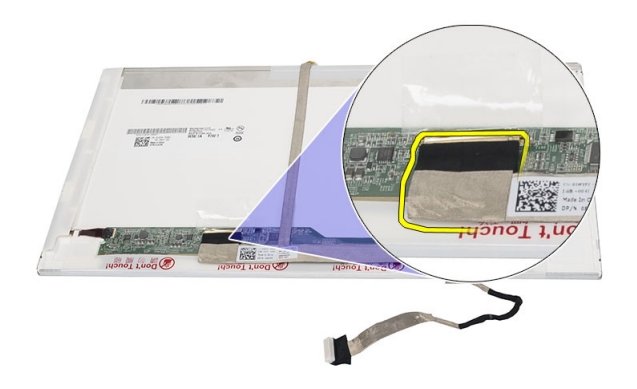

12. قم بإزالة كبل الشاشة بالكامل من الشريط اللاصق المثبت له في لوحة الشاشة.

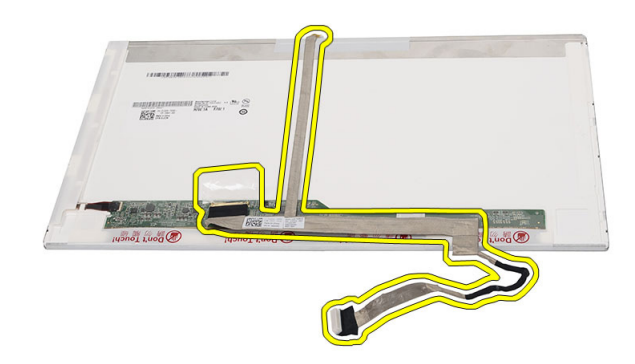

### تركيب كبل إشارة التيار المنخفض التفاضلي (LVDS)

1. ارςΑ ϛبϞ اϟشاηة ΑلوΣة اϟشاηة. 2. Ϟλ ϣوϞλ ϛبϞ اϟشاηة ΑلوΣة اϟشاηة وΛبΖ اϟشرςϳ ϟتثبϴتها. 3. Ϣϗ Αترΐϴϛ ل͵ح͂ [͙لش̓ش](#page-64-0).͂ 4. Ϣϗ Αترΐϴϛ ͗ط̓ر [͙لش̓ش](#page-59-0).͂ 5. Ϣϗ Αترΐϴϛ [مجم͵̮͂](#page-52-0) ͙لش̓ش.͂ 6. Ϣϗ Αترΐϴϛ مسند [ر͙ح͂](#page-23-0) ͙ل̀د. 7. Ϣϗ Αترΐϴϛ محرͰ [̷͙͋ر͙ͧ](#page-19-0) ͙ل̭͵.͂̀ͅ 8. Ϣϗ Αترΐϴϛ ل͵ح͂ [͙لم̵̓ت̀ح](#page-17-0).

**9**. قم بتركيب *غطاء المفصلة*.

- **10.** قم بتركيب *البطارية*.
- 11. اتبع الإجر اءات الواردة في قسم *بعد العمل داخل الكمبيوتر*.

## **اϟدΧول إϟى إϋداد اϨϟظام**

- 1. قم بتشغيل (أو إعادة تشغيل) الكمبيو تر الخاص بك
- 2. عند ظهور شعار DELL الأزرق، يجب عليك مراقبة مُحث F2 الذي سيظهر.
	- 3. بمجرد ظهور مُحث F2، اضغط على <F2> على الفور.
- **ϣلاΣظة**: يشير مُحث F2 إلى أن لوحة المفاتيح قد تمت تهيئتها. يمكن أن يظهر هذا المُحث بسر عة كبير ة، لذا، يجب عليك مر اقبتة، ثم اضغط على <F2> في حالة الضغط على <F2> قبل المطالبة بذلك، فستفقد ضغطة المفتاح هذا.
	- 4. إذا أطلت الانتظار حتى يظهر شعار نظام التشغيل، فتابع الانتظار حتى ترى سطح مكتب Microsoft Windows أم أوقف تشغيل الكمبيوتر وحاول من جديد.

#### **ϧظرة ϋاϣة ϋلى إϋداد اϨϟظام**

يتيح لك إعداد النظام:

- تغيير معلومات تهيئة النظام بعد أن تقوم بإضافة أي أجهزة في الكمبيوتر الخاص بك أو تغيير ها أو إزالتها.
	- ضبط أو تغيير أي من الخيارات القابلة للتحديد من قبل المستخدم مثل كلمة المرور الخاصة بالمستخدم.
		- فراءة حجم الذاكرة الحالي أو ضبط نوع محرك الأقراص الثابتة المثبت.

قبل استخدام برنامج System Setup (إعداد النظام)، يُوصىي بتدوين معلومات شاشة System Setup (إعداد النظام) للرجوع إليها مستقبلاً.

**تنبيه.** ما لم تكن مستخدمًا متمكنًا للكمبيوتر ، لا تقم بتغيير الإعدادات الخاصة بهذا البرنامج. بعض التغييرات يمكن أن تودي إلى تشغيل الكمبيوتر بطريقة غير صحيحة.

#### **ηاηات إϋداد اϨϟظام**

**اϟقامة** Ηظهر ϲϓ اϟجز˯ اόϟلوي Ϧϣ إσار "إϋداد اϟنظام". ϳوϓر ϫذا اϟحقϞ ϗامة ϟلوλول إϟى ϴΧارات "إϋداد النظام". اضغط على المفاتيح < سهم لليسار > و< سهم لليمين > للانتقال. وبينما يتم تمييز الخيار ا**لقائمة** تسرد **قائمة الخيارات** الخيار ات التي تحدد الأجهزة المثبتة على الكمبيوتر.

**ϗامة** تظهر في الجزء العلوي من إطار "إعداد النظام". يوفر هذا الحقل قائمة للوصول إلى خيارات "إعداد

- الخيا*ر*ات النظام". اضغط على المفاتيح < سهم لليسار > و< سهم لليمين > للانتقال. وبينما يتم تمييز الخيار ا**لقائمة** تسرد **قائمة الخيارات** الخيار ات التي تحدد الأجهزة المثبتة على الكمبيوتر.
- **حقل** يظهر على الجانب الأيمن من **قائمة الخيارات** ويحتوي على معلومات حول كل خيار يتم سرده في
- الخيا*ر*ات <mark>قائمة الخيارات</mark> . في هذا الحقل، يمكنك عرض معلومات حول الكمبيوتر وإجراء تغييرات في الإعدادات الحالية. اضغط على < Enter> لإجراء تغييرات في الإعدادات الحالية. اضغط على > ESC >ϟلرΟوع إϟى **ϗامة اϟخϴارات**.
	- **ϣلاΣظة**: لا تعد كل الإعدادات الموضحة في "حقل الخيار ات" قابلة للتغيير.
- <mark>تعليمات</mark> تظهر في الجانب الأيمن من إطار "إعداد النظام" وتتضمن معلومات للمساعدة بشأن الخيار الذي تم تحديده في **حقل الخيار ات**.

اضغط على المفاتيح التالية للتنقل خلال شاشات System Setup (إعداد النظام):

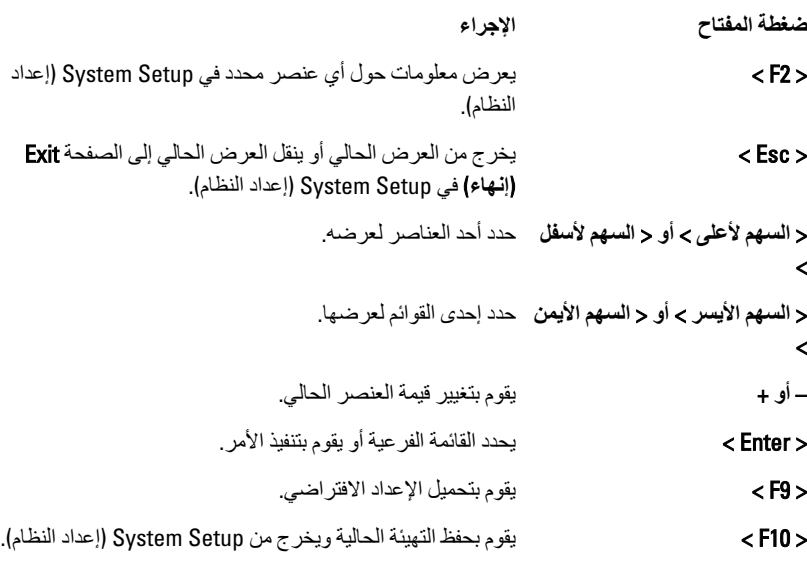

#### **ϴΧارات إϋداد اϨϟظام**

#### الأساس*ي*

معلو مات النظام (موسى رود و موديل الكمبيو تر
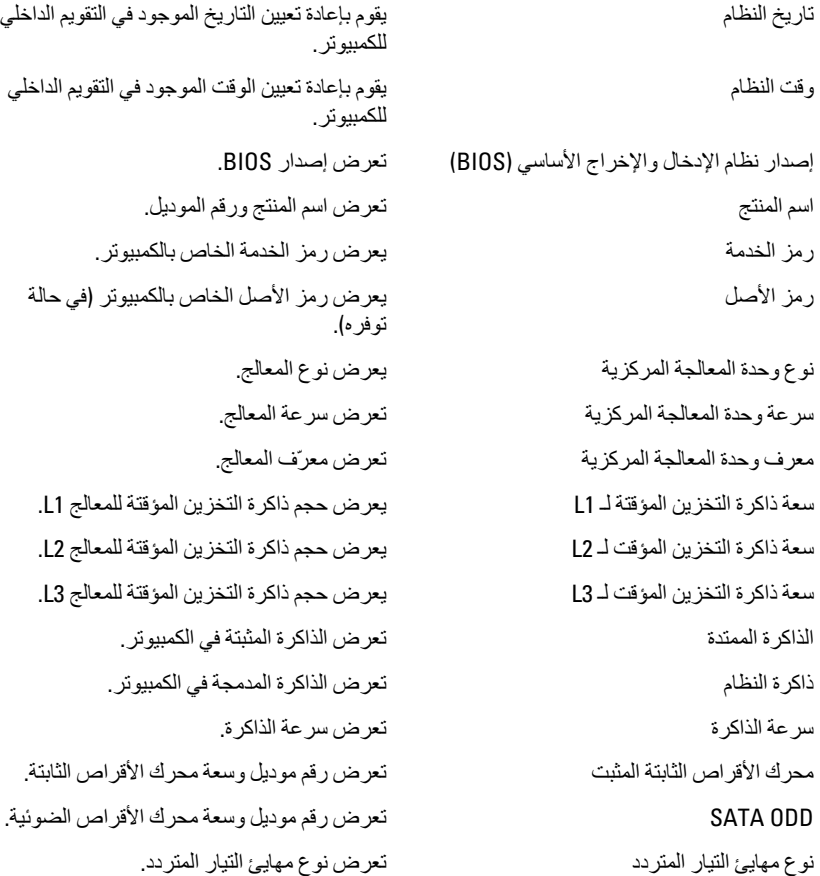

### **الإϋدادات اϟمتقدϣة**

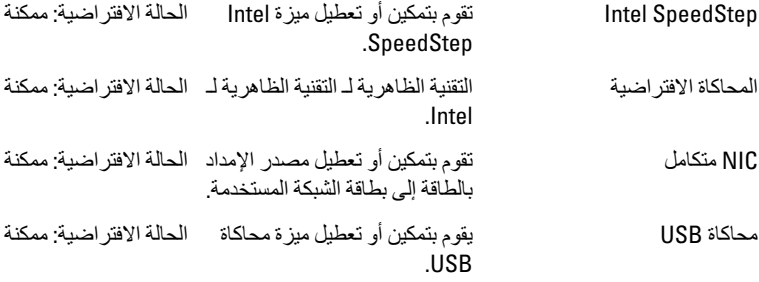

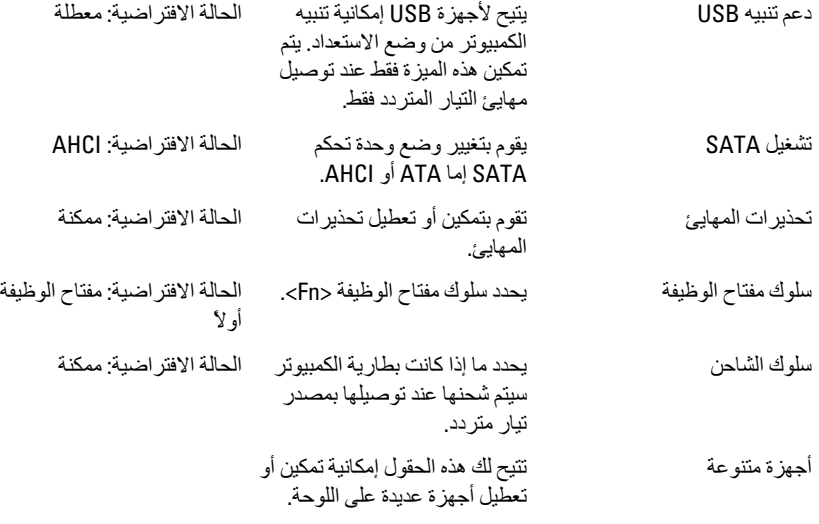

### الأمان

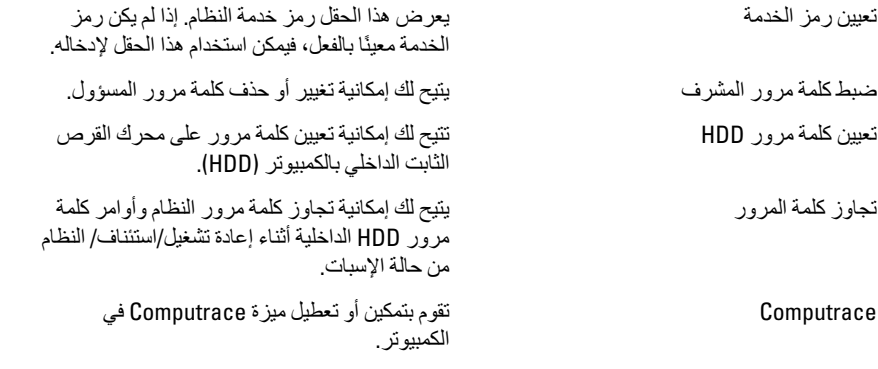

### التمهيد

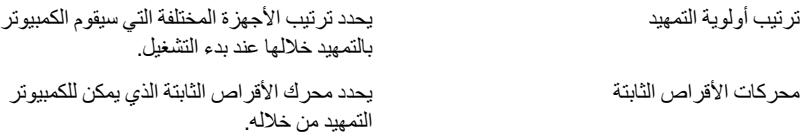

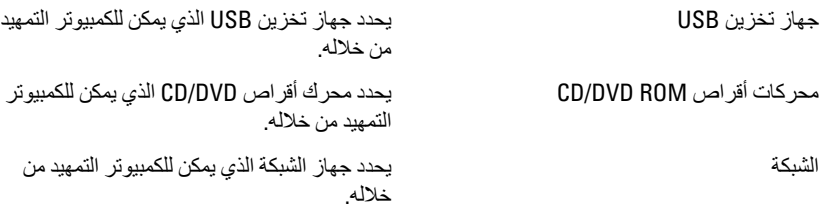

### إ**ن**هاء

يسمح لك هذا القسم بحفظ الإعدادات الافتر اضية وتجاهلها وتحميلها قبل الخروج من System Setup (إعداد النظام).

## أكواد الإشارة الصوتية التشخيصية

بمكن أن يُصدر الكمبيو تر سلسلة من أكواد الإشار ة الصو تية أثناء بدء التشغيل في حالة عدم ظهور الأخطاء أو المشكلات على الشاشة. وتقوم هذه السلسلة من الإشارات الصوتية، والتي يُطلق عليها اسم أكواد الإشار ة الصوتية، بتحديد مشكلات عديدة. وتصل مدة التأخير بين كل إشار ة وأخر ي إلى 300 مل/ ث› و بصل التأخير بين كل مجمو عة من الإشار ات إلى 3 ثو ان› و بستمر صدور الإشار ة الصو تبة لمدة 300 مل/ث. وبعد كل إشارة صوتية وكل مجموعة من الإشارات الصوتية، ينبغي أن يكتشف BIOS ما إذا كان المستخدم يضغط على زر التشغيل. فإذا كان الأمر كذلك، فسيخرج BIOS من الحلقة ويقوم بتنفيذ عملدة إيقاف التشغيل العادية، ونظام التشغيل.

#### **اϟكود اδϟبΐ وτΧوات اγتكشاϑ اϟمشكلات وإλلاΣها**

- 1 المجموع الاختباير لـ BIOS ROM قيد التشغيل أو به عُطل عُطل في لوحة النظام، يغطي تلف BIOS أو عُطل ROM
	- 1 لم يتم اكتشاف ذاكرة RAM لم بتم اکتشاف و جو د ذاکر ة
- 3 دخطأ في مجموعة الشرائح (شريحة الوصلة الشمالية والجنوبية، DMA/IMR/ عُطل زمني)، عُطل في اختبار ساعة الفترة الزمنية من اليوم , عُطل في Gate A20 ، عُطل في شريحة الإدخال/الإخراج الفائقة عُطل في اختبار وحدة تحكم لوحة المفاتيح عطل في لوحة النظام
	- 4 مطل في القراءة/الكتابة لذاكرة الوصول العشوائي RAM عطل في الذاكر ة
		- 5 أغطل في تيار الساعة الفعلي عطل في بطارية COMS
		- 6 مطل في اختبار BIOS الخاص بالفيديو عطل في بطاقة الفيديو
			- 7 مطل في المعالج عطل في المعالج
				- 8 الشاشة

عطل في الشاشة

### مصابيح حالة البطارية

إذا كان الكمبيو تر متصلاً بمأخذ تيار كهر بائي، فسيعمل مصباح البطار ية كالتالي:

- **تومض بشكل متبادل باللونين الكهرماني والأب<b>يض** يوجد مهايئ لا ينتمى إلى Dell يعمل بالتيار المتردد غير معتمد أو غير موثوق متصل بالكمبيوتر المحمول.
- يوم**ض بالتناوب بلون كهرماني مع لون أبيض ثابت حدث عطل مؤقت في البطارية مع وجود** مهايئ التيار المتردد.
	- ومض بلون كهرماني بشكل متواصل حدث عطل فادح في البطارية مع وجود مهايئ التيار المتر دد.
		- <mark>يختفي الضوع</mark>— البطارية في وضع الشحن الكامل مع وجود مهايئ التيار المتردد.
		- **يضيء المصباح الأبيض —** البطارية في وضع الشحن مع توصيل مهايئ التيار المتردد.

## مصابيح حالة الجها*ز*

- يضميء عندما تقوم بتشغيل الكمبيوتر ، ويومض عندما يكون الكمبيوتر في أحد أوضاع إدارة الطاقة. ඵ
	- يضمىء عندما يقوم الكمبيوتر اللوحي بقراءة البيانات أو كتابتها.  $\Theta$
	- يضميء هذا المصباح بشكل متصل أو يومض للإشارة إلى حالة شحن البطارية. দী
		- يضيىء عند تمكين الاتصال اللاسلكي بالشبكة.  $\binom{r}{k}$

# المواصفات

### ملا**حظة**:

قد تختلف العروض حسب المنطقة. المواصفات التالية هي فقط المطلوبة بموجب القانون للتضمين مع الكمبيوتر. لمزيد من المعلومات المتعلقة بتهيئة الكمبيوتر ، انقر فوق **Start (ابدأ) → Help and Support** <mark>(التعليمات والدعم)</mark> وحدد الخيار لعرض معلومات حول الكمبيوتر.

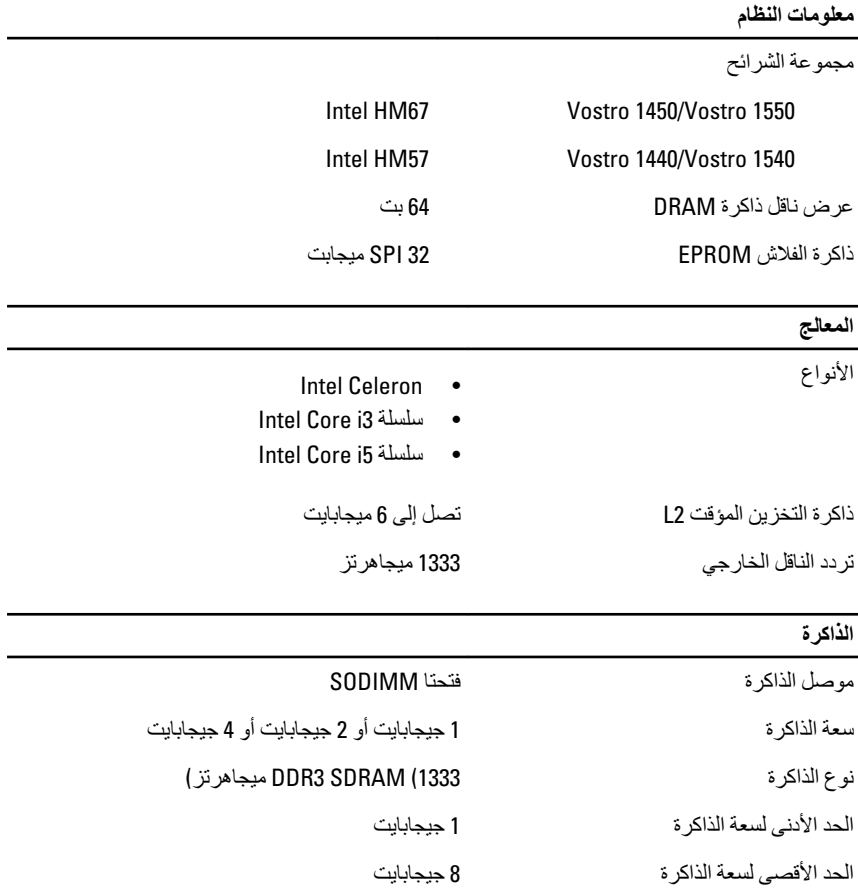

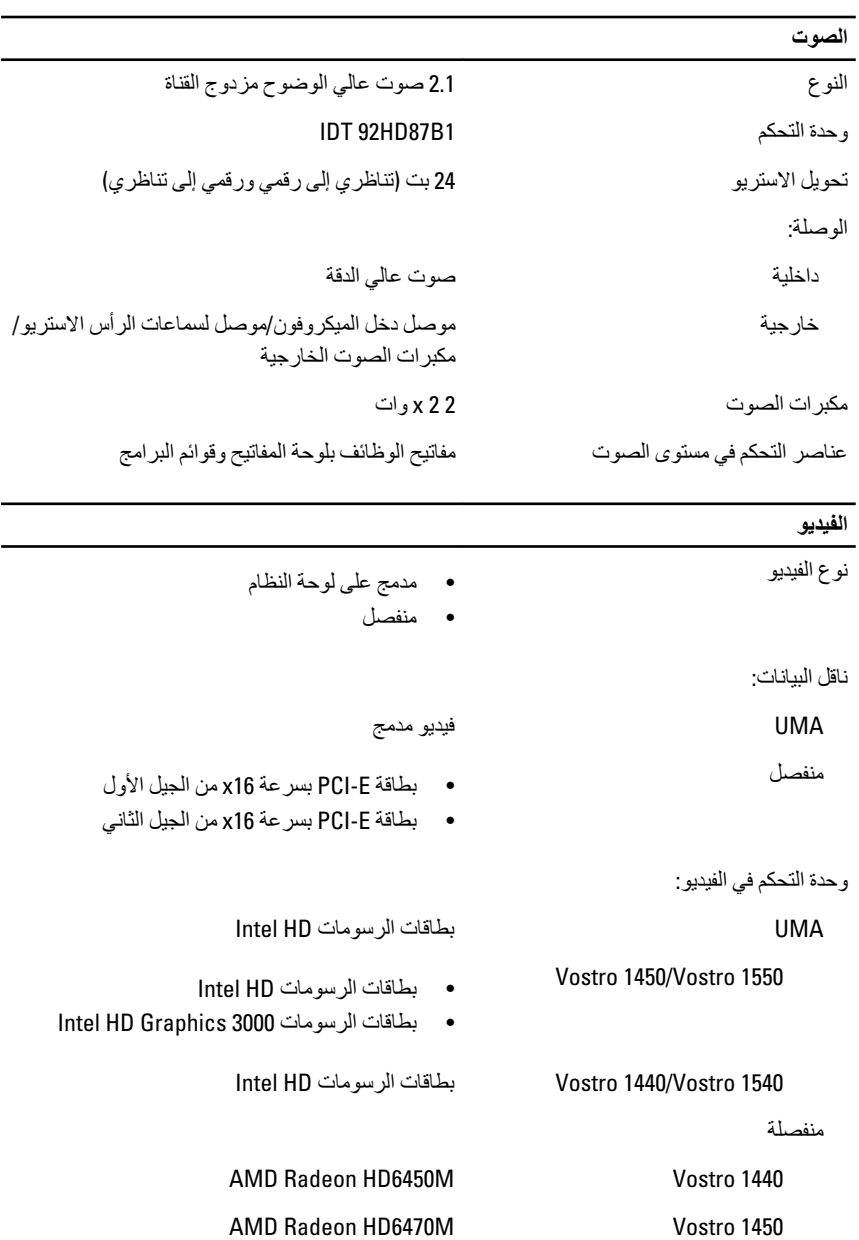

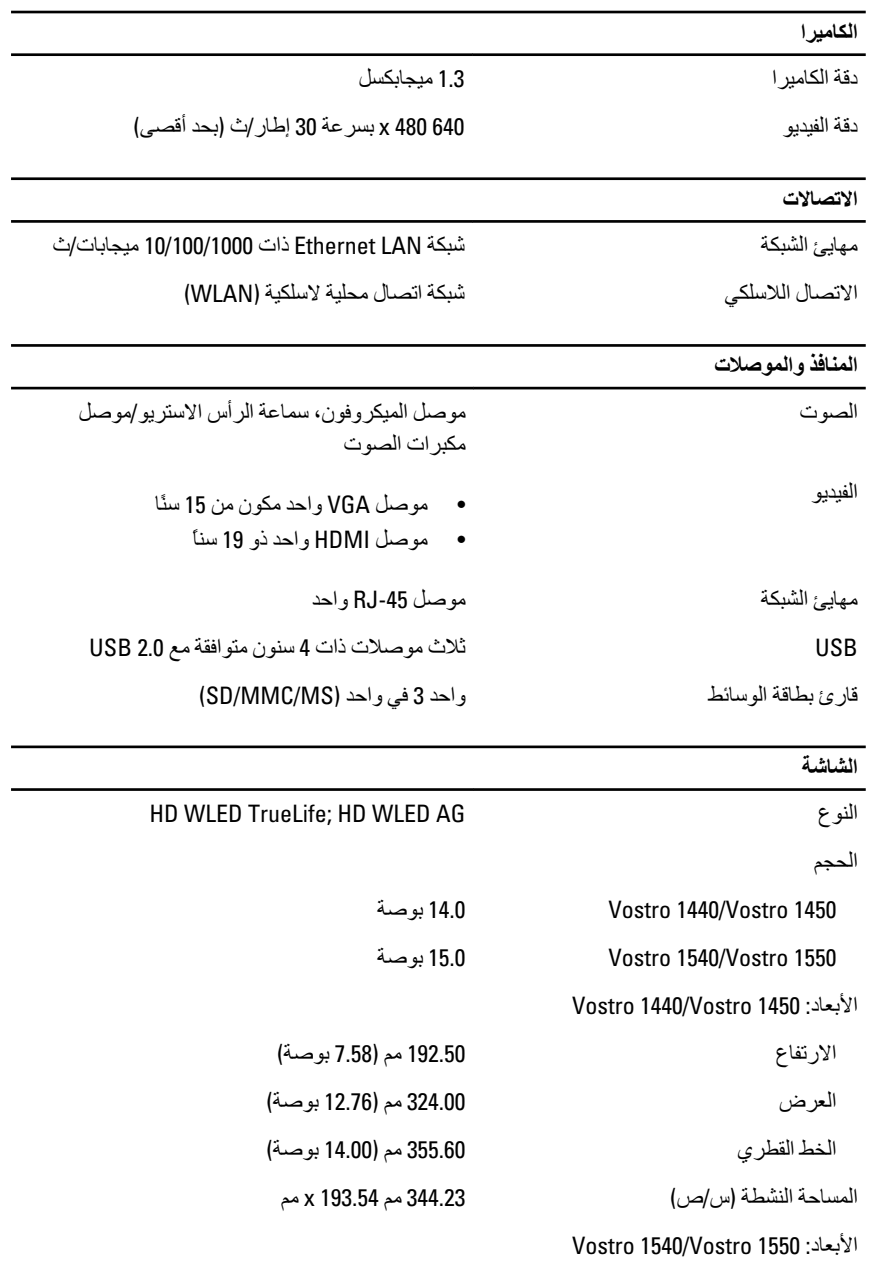

الارΗفاع 193.50 Ϣϣ 7.62 ) Αوλة)

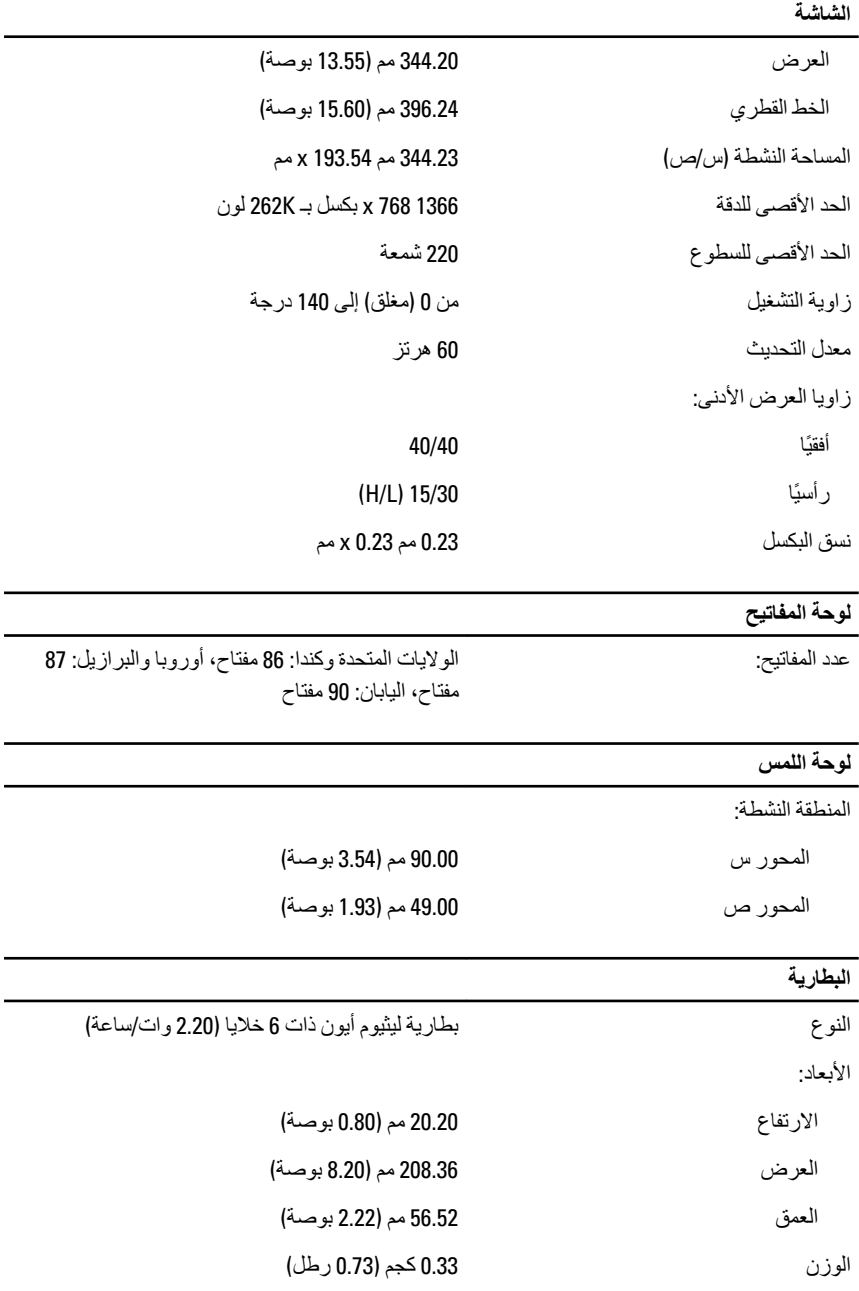

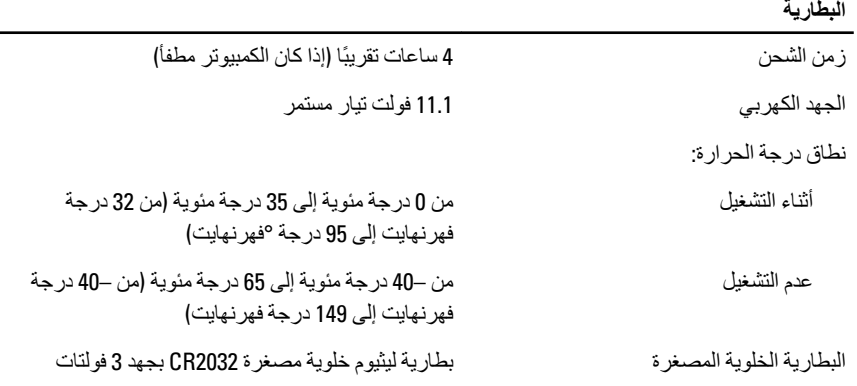

### <mark>مهایئ التیار المتردد</mark>

┯

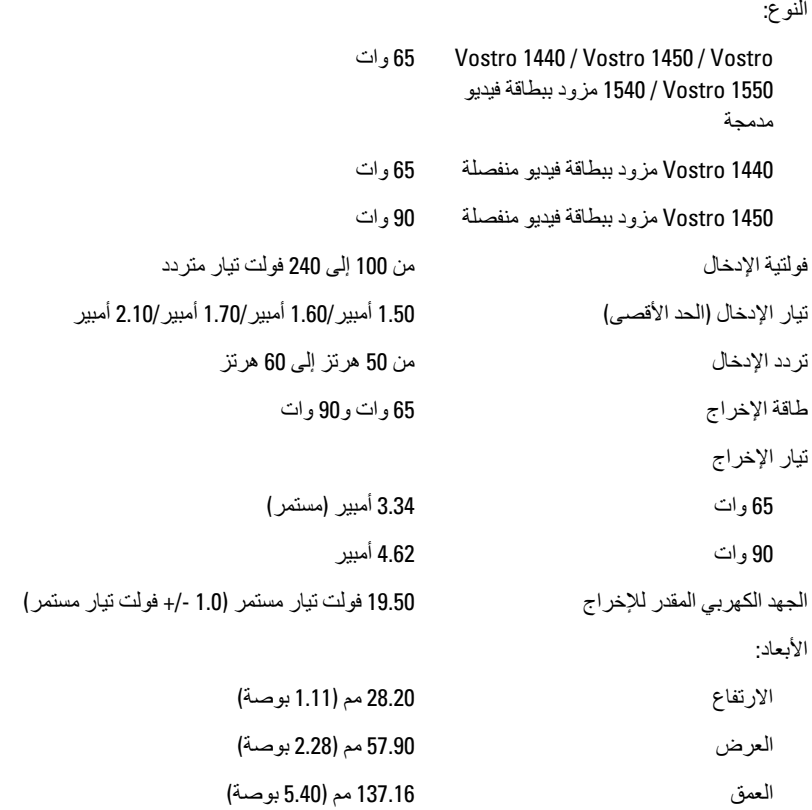

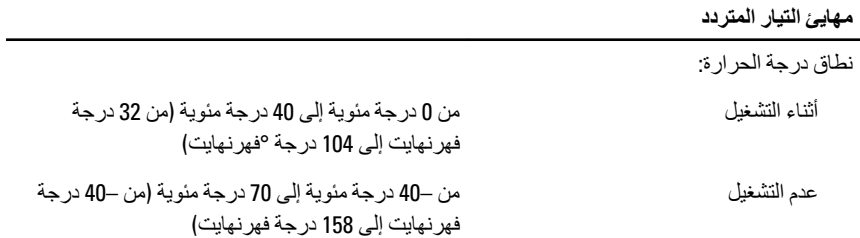

الجوانب المادية

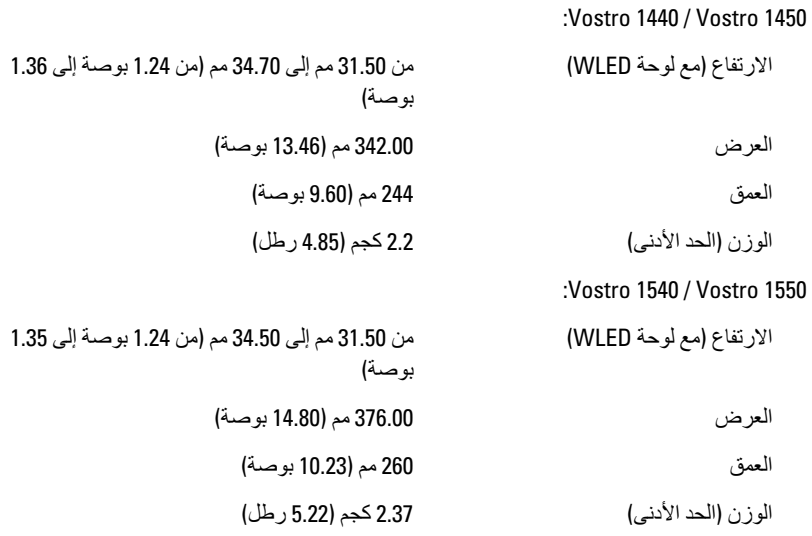

#### الخصائص البيئية

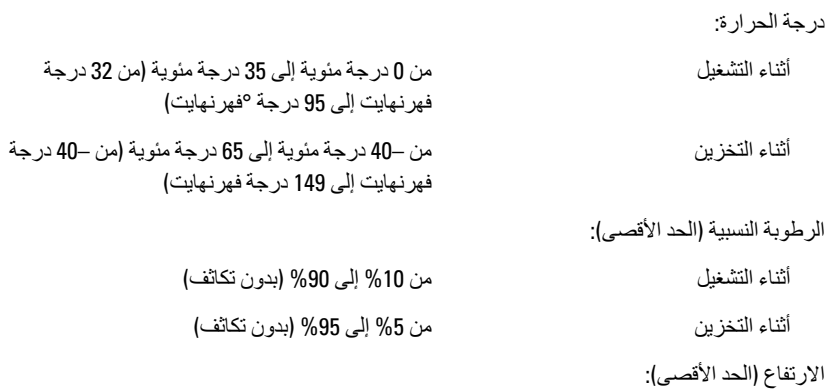

#### الخصائص البيئية

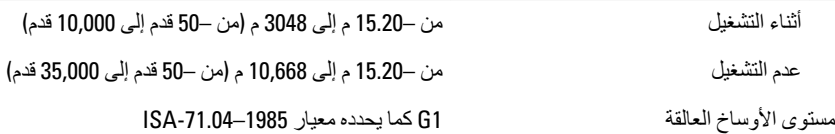

# **الاΗصال Αشرϛة** Dell

### **ϣلاΣظة**:

إذا لم يكن لديك اتصال نشط بالإنترنت، يمكنك العثور على معلومات الاتصال على فاتورة الشراء الخاصة بك أو استمار ة التغليف أو الفاتور ة أو بيان منتج Dell.

تو فر Dell خيار ات خدمات عبر الإنتر نت، و عبر الاتصالات الهاتفية خاصة بالدعم يختلف التوفر حسب البلد والمنتج، وقد لا تتوفر بعض الخدمات في منطقتك. للاتصال بشركة Dell فيما يتعلق بالمبيعات، أو الدعم الفني، أو خدمة العملاء·

- 1. تفضل بزيارة support.dell.com.
	- 2. حدد فئة الدعم.
- 3. إذا لم تكن عميلاً أمريكيًا، فحدد كود البلد في الجزء السفلي من الصفحة، أو حدد ا**لكل** لمشاهدة المزيد من الخيار ات.
	- 4. حدد الخدمة أو رابط الدعم الملائم وفقًا لحاجتك.